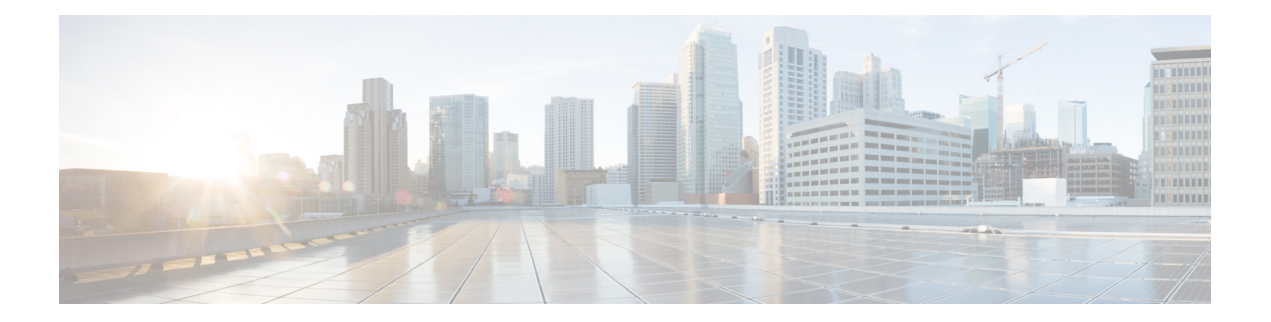

# 基本的 **BGP** の設定

この章では、Cisco NX-OS デバイス上でボーダー ゲートウェイ プロトコル (BGP) を設定す る方法について説明します

この章は、次の項で構成されています。

- 基本的な BGP について (1 ページ)
- BGP の前提条件 (14 ページ)
- 基本 BGP に関する注意事項と制約事項 (15 ページ)
- デフォルト設定 (16 ページ)
- CLI コンフィギュレーション モード (16 ページ)
- 基本的 BGP の設定 (19 ページ)
- ベーシック BGP の設定の確認 (33 ページ)
- BGP 統計情報のモニタリング (35 ページ)
- ベーシック BGP の設定例 (36 ページ)
- 関連項目 (36 ページ)
- 次の作業 (36 ページ)
- その他の参考資料 (36 ページ)

## 基本的な **BGP** について

Cisco NX-OS は BGP バージョン 4 をサポートします。BGP v4 に組み込まれているマルチ プロ トコル拡張機能を使用すると、IP マルチキャスト ルートおよび複数のレイヤ 3 プロトコル ア ドレス ファミリに関するルーティング情報を BGP に伝送させることができます。BGP では、 他の BGP 対応デバイスとの間で TCP セッションを確立するための、信頼できるトランスポー ト プロトコルとして TCP を使用します。

BGP ではパスベクトル ルーティング アルゴリズムを使用して、BGP 対応ネットワーク デバイ スまたは BGP スピーカ間でルーティング情報を交換します。各 BGP スピーカはこの情報を使 用して、特定の宛先までのパスを判別し、なおかつルーティングループを伴うパスを検出して 回避します。ルーティング情報には、宛先の実際のルートプレフィックス、宛先に対する自律 システムのパス、およびその他のパス属性が含まれます。

BGPはデフォルトで、宛先ホストまたはネットワークへのベストパスとして、1つだけパスを 選択します。各パスは、BGP ベストパス分析で使用される well-known mandatory、well-known discretionary、optional transitive の各属性を伝送します。BGP ポリシーを設定し、これらの属性 の一部を変更することによって、BGP パス選択を制御できます。詳細については、[ルート](cisco-n9000-nx-os-unicast-routing-configuration-guide-101x_chapter12.pdf#nameddest=unique_390) ポ リシーおよび BGP [セッションのリセット](cisco-n9000-nx-os-unicast-routing-configuration-guide-101x_chapter12.pdf#nameddest=unique_390)を参照してください。

BGP は、ロード バランシングまたは等コスト マルチパス (ECMP) もサポートします。詳細 については、「ロード [シェアリングとマルチパス](cisco-n9000-nx-os-unicast-routing-configuration-guide-101x_chapter12.pdf#nameddest=unique_391)」の項を参照してください。

### **BGP** 自律システム

自律システム(AS)とは、単一の管理エンティティにより制御されるネットワークです。自 律システムは 1 つまたは複数の IGP および整合性のある一連のルーティング ポリシーを使用 して、ルーティング ドメインを形成します。BGP は 16 ビットおよび 32 ビットの自律システ ム番号をサポートします。詳細については、「[自律システム](cisco-n9000-nx-os-unicast-routing-configuration-guide-101x_chapter3.pdf#nameddest=unique_42)」を参照してください。

個々の BGP 自律システムは外部 BGP (eBGP) ピアリング セッションを通じて、ルーティン グ情報をダイナミックに交換します。同じ自律システム内の BGP スピーカは、内部 BGP (iBGP)を通じて、ルーティング情報を交換できます。

#### **4** バイトの **AS** 番号のサポート

BGP は、プレーン テキスト表記法または AS ドット付き表記法の 2 バイトの自律システム (AS)番号、もしくはプレーン テキスト表記法の 4 バイトの AS 番号をサポートします。

4 バイトの AS 番号を使用して BGP が設定されている場合は、**route-target auto** VXLAN コマ ンドを使用できません。これは、AS 番号とともに(すでに3 バイト値である)VNI がルート ターゲットの生成に使用されるためです。詳細については、『Cisco Nexus 9000 Series [NX-OS](https://www.cisco.com/c/en/us/td/docs/switches/datacenter/nexus9000/sw/7-x/vxlan/configuration/guide/b_Cisco_Nexus_9000_Series_NX-OS_VXLAN_Configuration_Guide_7x.html) VXLAN [Configuration](https://www.cisco.com/c/en/us/td/docs/switches/datacenter/nexus9000/sw/7-x/vxlan/configuration/guide/b_Cisco_Nexus_9000_Series_NX-OS_VXLAN_Configuration_Guide_7x.html) Guide』を参照してください。

## アドミニストレーティブ ディスタンス

アドミニストレーティブディスタンスは、ルーティング情報源の信頼性を示す評価基準です。 デフォルトで、BGP は表に示されたアドミニストレーティブ ディスタンスを使用します。

| ディスタンス | デフォルト値 | 機能                     |
|--------|--------|------------------------|
| 外部     | 20     | eBGP から学習したルートに適用されます。 |
| 内部     | 200    | iBGP から学習したルートに適用されます。 |
| ローカル   | 220    | ルータを起点とするルートに適用されます。   |

表 **<sup>1</sup> :** デフォルトの **BGP** アドミニストレーティブ ディスタンス

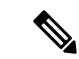

アドミニストレーティブ ディスタンスが BGP パス選択アルゴリズムに影響を与えること はありませんが、BGPで学習されたルートがIPルーティングテーブルに組み込まれるか どうかを左右します。 (注)

詳細については、[「アドミニストレーティブ](cisco-n9000-nx-os-unicast-routing-configuration-guide-101x_chapter3.pdf#nameddest=unique_46) ディスタンス」のセクションを参照してくださ い。

### **BGP** ピア

BGP スピーカーは他の BGP スピーカーを自動的に検出しません。ユーザ側で BGP スピーカ間 の関係を設定する必要があります。BGP ピアは、別の BGP スピーカへのアクティブな TCP 接 続を持つ BGP スピーカです。

#### **BGP** セッション

BGP は TCP ポート 179 を使用して、ピアとの TCP セッションを作成します。ピア間で TCP 接 続が確立されると、各 BGP ピアは最初に相手と、それぞれのすべてのルートを交換し、BGP ルーティング テーブルを完成させます。初期交換以後、BGP ピアはネットワーク トポロジが 変化したとき、またはルーティングポリシーが変更されたときに、差分アップデートだけを送 信します。更新と更新の間の非アクティブ期間には、ピアは「キープアライブ」と呼ばれる特 別なメッセージを交換します。ホールド タイムは、は、次の BGP アップデートまたはキープ アライブ メッセージを受信するまでに経過することが許容される、最大時間限度です。

Cisco NX-OS は、次のピア設定オプションをサポートします。

- 個別の IPv4 または IPv6 アドレス:BGP は、リモート アドレスと AS 番号が一致する BGP スピーカとのセッションを確立します。
- 単一 AS 番号の IPv4 または IPv6 プレフィックス ピア:BGP は、プレフィックスおよび AS 番号が一致する BGP スピーカとのセッションを確立します。
- ダイナミック AS 番号プレフィックス ピア:BGP は、プレフィックスと、設定済み AS 番 号のリストに載っているAS番号と一致するBGPスピーカとのセッションを確立します。

#### プレフィックス ピアおよびインターフェイス ピアのダイナミック **AS** 番号

Cisco NX-OS では、BGP セッションを確立する AS 番号の範囲またはリストを受け入れます。 たとえば IPv4 プレフィックス 192.0.2.0/8 および AS 番号 33、66、99 を使用するように BGP を 設定する場合、BGP は 192.0.2.1 および AS 番号 66 を使用してセッションを確立しますが、 192.0.2.2 および AS 番号 50 からのセッションは拒否します。

Cisco NX-OS リリース 9.3(6) 以降、ダイナミック AS 番号のサポートは、プレフィックス ピア に加えてインターフェイス ピアにも拡張されています。IPv4 および IPv6 アドレス [ファミリ向](cisco-n9000-nx-os-unicast-routing-configuration-guide-101x_chapter12.pdf#nameddest=unique_11) けIPv6リンクローカル経由のBGP[インターフェイスピアリングの設定](cisco-n9000-nx-os-unicast-routing-configuration-guide-101x_chapter12.pdf#nameddest=unique_11)を参照してください。

Cisco NX-OS では、セッションが確立されるまで内部 BGP(iBGP)または外部 BGP(eBGP) セッションとして、プレフィックス ピアをダイナミック AS 番号と関連付けません。iBGP お よび eBGP の詳細については、高度な BGP の設定を参照してください。

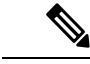

ダイナミック AS 番号プレフィックス ピア設定は、BGP テンプレートから継承した個々 の AS 番号の設定よりも優先します。詳細については、高度な BGP の設定 の章を参照し てください。 (注)

### **BGP** ルータ **ID**

ピア間で BGP セッションを確立するには、BGP セッションの確立時に、OPEN メッセージで BGP ピアに送信されるルータ ID を BGP に設定する必要があります。BGP ルータ ID は 32 ビッ ト値であり、IPv4アドレスで表すことがよくあります。ルータIDはユーザ側で設定できます。 ルータ ID はデフォルトで、Cisco NX-OS によってルータのループバック インターフェイスの IPv4 アドレスに設定されます。ルータ上でループバック インターフェイスが設定されていな い場合は、ルータ上の物理インターフェイスに設定されている最大の IPv4 アドレスが BGP ルータ ID を表すものとして、ソフトウェアによって選択されます。BGP ルータ ID は、ネッ トワーク内の BGP ピアごとに一意である必要があります。

BGPにルータIDが設定されていない場合、BGPピアとのピアリングセッションを確立できま せん。

### **BGP** パスの選択

BGPは、プレフィックスごとの複数パスの送受信と、このパスのアドバタイジングをサポート します。追加 BGP パスの設定については[、高度な](cisco-n9000-nx-os-unicast-routing-configuration-guide-101x_chapter12.pdf#nameddest=unique_10) BGP の設定 を参照してください。

所定のネットワークでパスが追加または削除されるたびに、ベストパスアルゴリズムが実行さ れます。ベストパス アルゴリズムは、ユーザが BGP 設定を変更した場合にも実行されます。 BGPは所定のネットワークで使用できる一連の有効パスの中から、最適なパスを選択します。

Cisco NX-OS は次の手順で、BGP ベストパス アルゴリズムを実行します。

- **1.** 2 つのパスを比較し、どちらが適切かを判別します(「ステップ 1 「BGP パス選択:パ スびペアの比較」セクションを参照)。
- **2.** すべてのパスを探索し、全体として最適なパスを選択するためにパスを比較する順序を決 定します(ステップ 2 -「BGPパス選択:比較の順序の決定 」セクションを参照)。
- **3.** 新しいベスト パスを使用するに足るだけの差が新旧のベスト パスにあるかどうかを判別 します (ステップ 3 - 「BGP パス選択:最適パス変更抑制の決定」セクションを参照)。

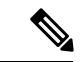

重要なのは、パート2で決定される比較順序です。3つのパスA、B、Cがあるとします。 Cisco NX-OS が A と B を比較する場合、A を選択します。Cisco NX-OS が B と C を比較 する場合、B を選択します。しかし、Cisco NX-OS がA と C を比較した場合、A を選択し ません。これは一部の BGP メトリックが同じネイバー自律システムからのパスだけに適 用され、すべてのパスにわたっては適用されないからです。 (注)

パス選択には、BGPASパス属性が使用されます。ASパス属性には、アドバタイズされたパス でたどる自律システム番号(AS 番号)のリストが含まれます。BGP 自律システムを自律シス テムの集合または連合に細分化する場合は、AS パスにローカル定義の自律システムを指定し た連合セグメントが含まれます。

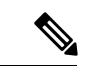

VXLANの導入では、BGPパス選択プロセスが使用されます。このプロセスは、ローカル パスからリモートパスへの通常の選択とは異なります。EVPNアドレスファミリの場合、 BGPはMACモビリティ属性のシーケンス番号を比較し(存在する場合)、より高いシー ケンス番号のパスを選択します。比較対象の両方のパスに属性があり、シーケンス番号 が同じである場合、BGP はローカルで生成されたパスよりもリモートピアから学習した パスを優先します。詳細については、『Cisco Nexus 9000Series NX-OS VXLAN [Configuration](https://www.cisco.com/c/en/us/td/docs/switches/datacenter/nexus9000/sw/7-x/vxlan/configuration/guide/b_Cisco_Nexus_9000_Series_NX-OS_VXLAN_Configuration_Guide_7x.html) [Guide](https://www.cisco.com/c/en/us/td/docs/switches/datacenter/nexus9000/sw/7-x/vxlan/configuration/guide/b_Cisco_Nexus_9000_Series_NX-OS_VXLAN_Configuration_Guide_7x.html)』を参照してください。 (注)

#### **BGP パス選択: パスびペアの比較**

BGP ベストパス アルゴリズムの最初のステップでは、より適切なパスを判別するために 2 つ のパスを比較します。次に、Cisco NX-OS が 2 つのパスを比較して、より適切なパスを判別す る基本的なステップについて説明します。

- **1.** Cisco NX-OS は、比較のために有効なパスを選択します(たとえば、到達不能なネクス ト ホップがあるパスは無効です)。
- **2.** Cisco NX-OS は、重みが最大のパスを選択します。
- **3.** Cisco NX-OS は、ローカル プリファレンスが最大のパスを選択します。
- **4.** パスの一方がローカル起点の場合、Cisco NX-OS はそのパスを選択します。
- **5.** Cisco NX-OS は、AS パスが短い方のパスを選択します。

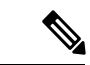

- AS パス長を計算するときに、Cisco NX-OS は連合セグメントを無視し、AS セットを 1 と して数えます。詳細については、「AS [連合」](cisco-n9000-nx-os-unicast-routing-configuration-guide-101x_chapter12.pdf#nameddest=unique_404)の項を参照してください。 (注)
- **6.** Cisco NX-OS は、起点が低い方のパスを選択します。IGP は EGP よりも低いと見なされ ます。
- **7.** Cisco NX-OS は、Multi-Exit 識別子(MED)が小さい方のパスを選択します。

パスのピア自律システムに関係なく、ベストパス アルゴリズムの MED 比較が必ず実行 されるように、Cisco NX-OS を設定することもできます。詳細については、[「最適パス](cisco-n9000-nx-os-unicast-routing-configuration-guide-101x_chapter12.pdf#nameddest=unique_405) [アルゴリズムの調整](cisco-n9000-nx-os-unicast-routing-configuration-guide-101x_chapter12.pdf#nameddest=unique_405)」を参照してください。この設定を行わなかった場合、MED比較が 実行されるかどうかは、次のように比較する 2 つのパスの AS パス属性によって決まり ます。

パスのピア自律システムに関係なく、ベストパス アルゴリズムの MED 比較が必ず実行 されるように、CiscoNX-OSを設定することもできます。この設定を行わなかった場合、 Cisco NX-OS によって MED 比較が実行されるかどうかは、次のように比較する 2 つのパ スの AS パス属性によって決まります。

- 1. パスに AS パスまたは AS\_SET から始まる AS パスがない場合、パスは内部であり、 Cisco NX-OS は他の内部パスに対して MED を比較します。
- **2. AS パスが AS\_SEQUENCE から始まる場合、ピア自律システムがシーケンスで最初** の AS 番号になり、Cisco NX-OS は同じピア自律システムを持つ他のパスに対して MED を比較します。
- **3.** AS-path パス に連合セグメントだけが含まれている場合、または連合セグメントで 始まり、AS\_SETが続いている場合、パスは内部であり、CiscoNX-OSは他の内部パ スに対して MED を比較します。
- **4.** AS パスが連合セグメントで始まり、AS\_SEQUENCE が続いている場合、ピア自律 システムが AS\_SEQUENCE で最初の AS 番号になり、Cisco NX-OS は同じピア自律 システムを持つ他のパスに対して MED を比較します。
- 
- Cisco NX-OS がパスの指定された MED 属性を受信しなかった場合、Cisco NX-OS は欠落 MEDが使用可能な最大値になるように、ユーザがベストパスアルゴリズムを設定してい ない限り、MEDを0と見なします。詳細については、[「最適パスアルゴリズムの調整」](cisco-n9000-nx-os-unicast-routing-configuration-guide-101x_chapter12.pdf#nameddest=unique_405) を参照してください。 (注)
	- **5.** 非決定性のMED比較機能がイネーブルの場合、ベスト-パスアルゴリズムではCisco IOS スタイルの MED 比較が使用されます。
- **8.** 一方のパスが内部ピアから、他方のパスが外部ピアからの場合、Cisco NX-OS は外部ピ アからのパスを選択します。
- **9.** ネクスト ホップ アドレスへの IGP メトリックが異なるバスの場合、Cisco NX-OS は IGP メトリックが小さい方のパスを選択します。
- **10.** Cisco NX-OS は、最後に実行したベストパス アルゴリズムによって選択されたパスを使 用します。

ステップ 1 ~ 9 のすべてのパス パラメータが同じ場合、ルータ ID を比較するようにベ ストパスアルゴリズムを設定できます。詳細については、「[最適パスアルゴリズムの調](cisco-n9000-nx-os-unicast-routing-configuration-guide-101x_chapter12.pdf#nameddest=unique_405) [整](cisco-n9000-nx-os-unicast-routing-configuration-guide-101x_chapter12.pdf#nameddest=unique_405)」を参照してください。パスに発信元属性が含まれている場合、Cisco NX-OS はその 属性をルータIDとして使用して比較します。発信もと属性が含まれていない場合、Cisco NX-OS はパスを送信したピアのルータ ID を使用します。パス間でルータ ID が異なる場 合、Cisco NX-OS はルータ ID が小さい方のパスを選択します。

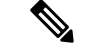

- 属性の送信元をルータ ID として使用する場合は、2 つのパスに同じルータ ID を設定する ことができます。また、同じピア ルータとの 2 つの BGP セッションが可能です。した がって、同じルータ ID で 2 つのパスを受信できます。 (注)
- **11.** Cisco NX-OS は、クラスタ長が短いほうのパスを選択します。クラスタ リスト属性の指 定されたパスを受け取らなかった場合、クラスタ長は 0 です。
- **12.** Cisco NX-OS は、IP アドレスが小さい方のピアから受信したパスを選択します。ローカ ル発生のパス(再配布のパスなど)は、ピア IP アドレスが 0 になります。

ステップ 9 以降が同じパスは、マルチパスを設定している場合、マルチパスに使用でき ます。詳細については、「[ロードシェアリングとマルチパス](cisco-n9000-nx-os-unicast-routing-configuration-guide-101x_chapter12.pdf#nameddest=unique_391)」の項を参照してください。 (注)

#### **BGP**パス選択:比較の順序の決定

BGP ベストパス アルゴリズム実装の 2 番目のステップでは、Cisco NX-OS がパスを比較する 順序を決定します。

- **1.** Cisco NX-OS は、パスをグループに分けます。各グループ内で、Cisco NX-OS はすべての パス間で MED を比較します。Cisco NX-OSは、「BGP パス選択:パスびペアの比較」と 同じルールを使用して、2 つのパス間で MED を比較できるかどうかを判断します。この 比較では通常、ネイバー自律システムごとに1つずつグループが選択されます。**bgpbestpath med always** コマンドを設定すると、Cisco NX-OS はすべてのパスが含まれた 1 グループだ けを選択します。
- **2.** Cisco NX-OS は、常に最適な方を維持しながら、グループのすべてのパスを反復すること によって、各グループのベスト パスを決定します。Cisco NX-OS は、各パスをそれまでの 一時的なベスト パスと比較します。それまでのベスト パスよりも適切な場合は、そのパ スが新しく一時的なベスト パスになり、Cisco NX-OS はグループの次のパスと比較しま す。
- **3.** Cisco NX-OS は、ステップ 2 の各グループで選択されたベスト パスからなる、パス セット を形成します。Cisco NX-OS は、このパス セットでもステップ 2 と同様にそれぞれの比較 を繰り返すことによって、全体としてのベスト パスを選択します。

#### **BGP** パス選択:最適パス変更抑制の決定

実装の次のパートでは、Cisco NX-OS が新しい最適パスを使用するのか抑制するのかを決定し ます。新しいベスト パスが古いパスとまったく同じ場合、ルータは引き続き既存のベスト パ スを使用できます(ルータ ID が同じ場合)。Cisco NX-OS では引き続き既存のベスト パスを 使用することによって、ネットワークにおけるルート変更を回避できます。

抑制機能をオフにするには、ルータ ID を比較するようにベスト パス アルゴリズムを設定しま す。詳細については、[「最適パスアルゴリズムの調整](cisco-n9000-nx-os-unicast-routing-configuration-guide-101x_chapter12.pdf#nameddest=unique_405)」を参照してください。この機能を設定 すると、新しいベスト パスが常にに既存のベスト パスよりも優先されます。

次の条件が発生した場合に、ベスト パス変更を抑制できません。

- 既存のベスト パスが無効になった。
- 既存または新しいベストパスを内部(または連合)ピアから受信したか、またはローカル に発生した (再配布などによって)。
- •同じピアからパスを受信した(パスのルータ ID が同じ)。
- パス間で重み値、ローカル プリファレンス、オリジン、またはネクストホップ アドレス に対する IGP メトリックが異なっている。
- パス間で MED が異なっている。

### **BGP** およびユニキャスト **RIB**

BGP はユニキャスト RIB (ルーティング情報ベース)と通信して、ユニキャスト ルーティン グ テーブルに IPv4 ルートを格納します。ベスト パスの選択後、ベスト パスの変更をルーティ ング テーブルに反映させる必要があると BGP が判別した場合、BGP はユニキャスト RIB に ルート アップデートを送信します。

BGP はユニキャスト RIB における BGP ルートの変更に関して、ルート通知を受け取ります。 さらに、再配布をサポートする他のプロトコル ルートに関するルート通知を受け取ります。

BGP はネクストホップの変更に関する通知も、ユニキャスト RIB から受け取ります。BGP は これらの通知を使用して、ネクストホップ アドレスへの到達可能性および IGP メトリックを 追跡します。

ユニキャスト RIB でネクストホップ到達可能性または IGP メトリックが変更されるたびに、 BGP は影響を受けるルートについて、ベスト パス再計算を開始させます。

BGP は IPv6 ユニキャスト RIB と通信し、IPv6 ルートについて、これらの動作を実行します。

### **BGP** プレフィックス独立コンバージェンス

BGP プレフィックス独立コンバージェンス (PIC) エッジ機能は、リンク障害が発生した場合 に、BGP バックアップ パスへの BGP IP ルートのコンバージェンスを高速化します。

BGP PIC エッジ機能により、ネットワーク障害後の BGP コンバージェンスが向上します。こ のコンバージェンスは、IPネットワークのエッジ障害に適用されます。この機能は、ルーティ ング情報ベース (RIB) と転送情報ベース (FIB) にバックアップパスを作成して保存します。 これによって、プライマリ パスの障害が発生した場合に、ただちにバックアップ パスが引き

継ぐことができ、フォワーディング プレーンの迅速なフェールオーバーが可能になります。 BGP PIC エッジは、IPv4 アドレス ファミリのみをサポートします。

BGP PIC エッジが設定されている場合、BGP は、プライマリ ベスト パスに加えて、2 番目の ベスト パス(バックアップ パス)も計算します。BGP は、PIC サポートを持つプレフィクス のベスト パスとバックアップ パスの両方を BGP RIB にインストールします。また BGP は、 API を介してリモートの次のホップとともにバックアップ パスを URIB にダウンロードし、そ の後バックアップとしてマークされたネクスト ホップで FIB を更新します。バックアップ パ スにより、単一のネットワーク障害に対処する高速再ルーティング機能が提供されます。

この機能は、ローカル インターフェイスとリモート インターフェイス/リンクの両方の障害を 検出して、バックアップ パスが使用されるようにします。

BGP PIC エッジは、ユニパスとマルチパスの両方をサポートします。

#### **BGP PIC** エッジ ユニパス

次の図に、BGP PIC エッジ ユニパスのトポロジを示します。

図 **<sup>1</sup> : BGP PIC** エッジ ユニパス

353580

 $Z1...Zn$  $R<sub>1</sub>$ AS6500 S<sub>4</sub> S<sub>5</sub>  $e<sub>1</sub>$  $e<sub>1</sub>$  $\mathbf{i}$ S<sub>3</sub> S<sub>2</sub>  $\frac{1}{2}$ AS100

この図では次のようになっています。

• S2-S4とS3-S5の間はeBGPセッションです。

 $S<sub>1</sub>$ 

• S2-S3 の間は iBGP セッションです。

- S1 からのトラフィックは S2 を使用し、また e1 インターフェイスを使用して Z1..Zn プレ フィックスに到達します。
- S2には、Z1…Znに到達するための 2 つのパスがあります。
	- S4 を経由するプライマリ パス
	- S5 を経由するバックアップ パス

この例では、S3 が S2 に対し、到達すべきプレフィクス Z1…Zn をアドバタイズします(それ 自身をネクスト ホップとして)。BGP PIC エッジが有効になっている場合、S2 の BGP は、 AS6500へのベストパス (S4 経由) とバックアップパス (S3 または S5 を経由) の両方を RIB にインストールします。その後、RIBは両方のルートを FIBにダウンロードします。

S2-S4 のリンクがダウンすると、S2 上の FIB がリンク障害を検出します。その場合、自動的に プライマリパスからバックアップに切り替えられ、新しいネクスト ホップ S3 がポイントされ ます。トラフィックは、FIB 内のローカルの高速再コンバージェンスにより迅速に再ルーティ ングされます。リンク障害イベントを学習した後、S2 上の BGP はベストパス(以前のバック アップ パス)を再計算し、RIB からネクスト ホップ S4 を削除し、S3 をプライマリ ネクスト ホップとしてRIBに再インストールします。また、新しいバックアップあればそれも計算し、 RIB に通知します。BGPPIC エッジ機能のサポートにより、FIB はプライマリ ルートでのリン ク障害の検出時に、BGPが新しいベストパスを選択してコンバージェンスするまで待機するこ となく、使用可能なバックアップルートに瞬時に切り替えます。こうして、高速な再ルーティ ングを実現しています。

#### マルチパスを持つ **BGP PIC** エッジ

次の図に、BGP PIC エッジ マルチパス トポロジを示します。

図 **2 : BGP PIC** エッジ マルチパス

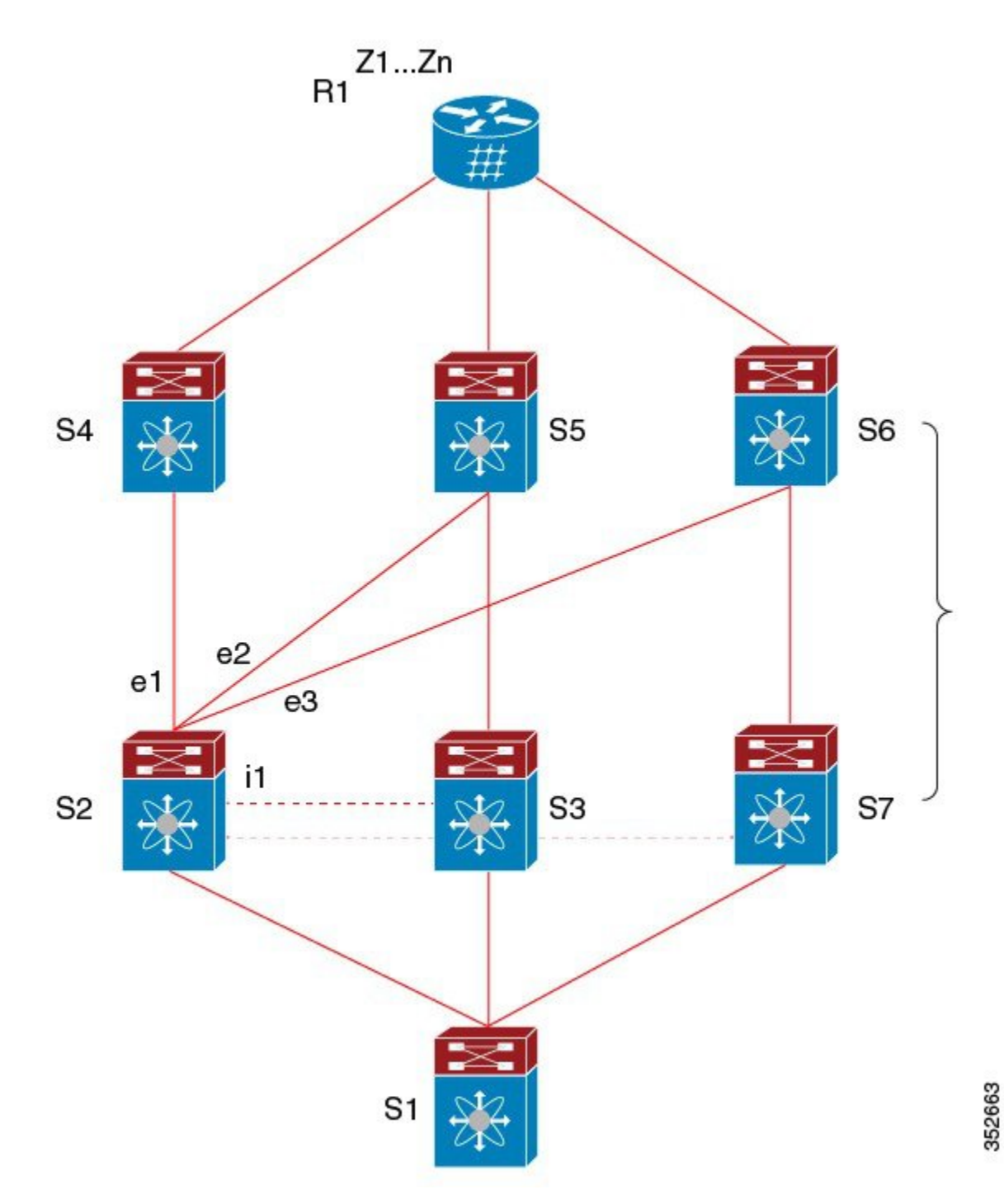

上記のトポロジでは、次のように所定のプレフィックスに 6 つのパスがあります。

- $\cdot$  eBGP  $\sqrt{7}$  : e1, e2, e3
- $iBGP \rightharpoonup \rightharpoonup \rightharpoonup i1$ ,  $i2$ ,  $i3$

優先順位は、e1 > e2 > e3 > i1 > i2 > i3 です。

考えられるマルチパスの状況は次のとおりです。

- 設定されたマルチパスなし:
	- $\bullet$  ベストパス = e1
	- マルチパス-セット = []
	- バックアップ パス = e2
	- PIC 挙動:e1 が失敗すると、e2 がアクティブになります。
- 双方向の eBGP マルチパスが設定されている
	- $\bullet$ ベストパス = e1
	- マルチパス-セット = [e1, e2]
	- バックアップ パス = e3
	- PIC 挙動:アクティブなマルチパスが相互にバックアップされます。すべてのマルチ パスが失敗すると、e3 がアクティブになります。
- 3 方向の eBGP マルチパスが設定されている
	- $\bullet$ ベストパス = e1
	- マルチパス-セット = [e1, e2, e3]
	- バックアップ パス = i1
	- PIC 挙動:アクティブなマルチパスが相互にバックアップされます。すべてのマルチ パスが失敗すると、i1 がアクティブになります。
- 4 方向の eiBGP マルチパスが設定されている
	- – ベストパス = e1
	- – マルチパスセット = [e1, e2, e3, i1]
	- – バックアップパス = i2
	- – PIC 挙動:アクティブなマルチパスが相互にバックアップされます。すべてのマル チパスが失敗すると、i2 がアクティブになります。

等コストマルチパス (ECMP) がイネーブルになっている場合、どのマルチパスもバックアッ プ パスとして選択されません。

バックアップパスを使用するマルチパスのシナリオでは、すべてのアクティブなマルチパスで 同時障害が発生しても、高速コンバージェンスは生じません。

#### **BGP PIC** コア

コアのBGPPrefix IndependentConvergence(PIC)は、ネットワーク障害後のBGPコンバージェ ンスを向上させます。たとえば、プロバイダーエッジ(PE)でリンクに障害が発生した場合、 ルーティング情報ベース (RIB) は新しいネクスト ホップで転送情報ベース (FIB) を更新し ます。FIB は、失敗したネクスト ホップを指しているすべての BGP プレフィックス、新しい ネクストホップを指すように更新する必要があります。これは、時間とリソースを消費する可 能性があります。BGP PIC コアを有効にすると、FIB 内でプレフィックスが階層的にプログラ ムされます。すべてのプレフィックスは、再帰ネクストホップではなく、ECMPグループを指 します。同じ障害が発生した場合、FIBは、プレフィックスを更新せず、新しいネクストホッ プを指すよう ECMP グループを更新するだけで済みます。これにより、BGP は IGP コンバー ジェンスを即座に活用できます。

#### **BGP PIC** の機能サポート マトリクス

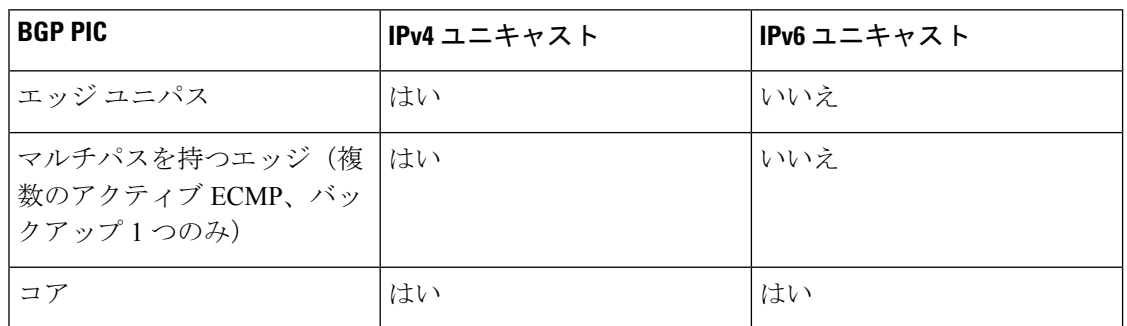

表 **2 : BGP PIC** の機能サポート マトリクス

### **BGP** の仮想化

BGPは、仮想ルーティングおよび転送(VRF)インスタンスをサポートします。

## **BGP** の前提条件

BGP を使用するには、次の前提条件を満たしている必要があります。

- BGP を有効にする必要があります(「BGPの有効化」の項を参照)。
- システムに有効なルータ ID を設定しておく必要があります。
- Regional Internet Registry (RIR) によって割り当てられたか、またはローカル管理の AS 番 号を取得しておく必要があります。
- 再帰ネクストホップ解決に対応できる IGP を 1 つ以上設定する必要があります。
- BGP セッションを確立するネイバー環境で、アドレス ファミリを設定する必要がありま す。

## 基本 **BGP** に関する注意事項と制約事項

BGP 設定時の注意事項および制約事項は、次のとおりです。

- 十分な規模(ピアあたり数百のピアや数千のルートなど)では、デフォルトの5分間の古 いパス タイマーでは、BGP コンバージェンスが完了しないためにタイマーが期限切れに なる可能性があるため、グレースフル リスタート メカニズムが失敗する可能性がありま す。次のコマンドを使用して、コンバージェンスプロセスにかかる実際の時間を確認しま す。
	- switch# show bgp vrf all all neighbors | in First|RIB Last End-of-RIB received 0.022810 after session start Last End-of-RIB sent 00:08:36 after session start First convergence 00:08:36 after session start with 398002 routes sent
- Cisco NX-OS 9.3(5) 以降では、vPC ピアへの TTL 値が 1 のパケットがハードウェア転送さ れます。
- レコードオプション (-Cr)を指定して SNMP バルクウォークを使用する場合、大規模な ルーティング テーブル(250 K以上)では、SNMP パフォーマンスの低下を避けるために 10 個を超えるレコードを使用しないでください。
- プレフィックスリスト内の名前は、大文字と小文字が区別されません。一意の名前を使用 することを推奨します。大文字と小文字を変更して同じ名前を使用しないでください。た とえば、CTCPrimaryNetworks と CtcPrimaryNetworks は 2 つの異なるエントリではありま せん。
- サポートされるプラットフォームに関する詳細は、ユニキャスト [ルーティング機能のプ](cisco-n9000-nx-os-unicast-routing-configuration-guide-101x_chapter2.pdf#nameddest=unique_16) [ラットフォーム](cisco-n9000-nx-os-unicast-routing-configuration-guide-101x_chapter2.pdf#nameddest=unique_16) サポート を参照してください。
- ダイナミックAS番号プレフィックスピア設定は、BGPテンプレートから継承した個々の AS 番号の設定よりも優先します。
- AS 連合でプレフィックス ピアにダイナミック AS 番号を設定した場合、BGP はローカル 連合の AS 番号のみでセッションを確立します。
- ダイナミック AS 番号プレフィックス ピアで作成された BGP セッションは、設定済みの eBGP マルチホップ存続可能時間(TTL)値や直接接続ピアに対するディセーブル済みの チェックを無視します。
- ルータ ID の自動変更およびセッション フラップを避けるために、BGP 用のルータ ID を 設定します。
- ピアごとに最大プレフィックス設定オプションを使用し、受信するルート数および使用す るシステム リソース数を制限してください。
- update-source を設定し、BGP/eBGP マルチホップ セッションでセッションを確立します。
- 再配布を設定する場合は、BGP ポリシーを指定します。
- VRF 内で BGP ルータ ID を定義します。
- IPv6ネイバーの場合は、VRFごとにルータIDを設定することを推奨します。VRFにIPv4イ ンターフェイスがない場合、IPv6BGPネイバーはルータIDがIPv4アドレスである必要があ るため、アップしません。数値が最小のループバックIPv4アドレスがルータIDとして選択 されます。ループバックアドレスが存在しない場合は、VRFインターフェイスから最も小 さいIPアドレスが選択されます。これが存在しない場合、BGPネイバー関係は確立されま せん。
- キープアライブおよびホールド タイマーの値を小さくすると、BGP セッション フラップ が発生する可能性があります。
- **advertisement-interval**コマンドを使用すると、BGPルーティングアップデートを送信する 最小ルートアドバタイズメントインターバル (MRAI)を設定できます。
- **show ip bgp** コマンドは BGP 設定の確認に使用できますが、代わりに **show bgp** コマンド を使用することを推奨します。
- Cloudscale IPv6リンクローカルBGPのサポートには、512を超えるing-sup TCAMリージョ ンを切り分ける必要があります (これを有効にするには、リロードが必要です)。

# デフォルト設定

表 **3 :** デフォルトの **BGP** パラメータ

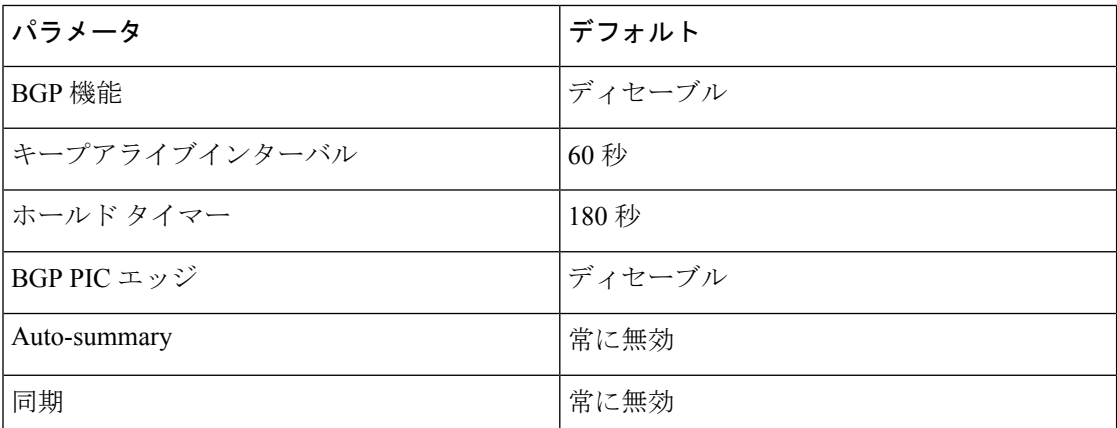

# **CLI** コンフィギュレーション モード

以下の項では、BGP に対応する各 CLI コンフィギュレーション モードの開始方法について説 明します。現行のモードで**?**コマンドを入力すると、そのモードで使用可能なコマンドを表示 できます。

## グローバル コンフィギュレーション モード

グローバルコンフィギュレーションモードは、BGPプロセスを作成したり、AS連合、ルート ダンプニングなどの拡張機能を設定したりする場合に使用します。詳細については[、高度な](cisco-n9000-nx-os-unicast-routing-configuration-guide-101x_chapter12.pdf#nameddest=unique_10) BGP [の設定](cisco-n9000-nx-os-unicast-routing-configuration-guide-101x_chapter12.pdf#nameddest=unique_10)を参照してください。

次に、ルータ コンフィギュレーション モードを開始する例を示します。

switch# **configuration** switch(config)# **router bgp 64496** switch(config-router)#

BGP は VRF をサポートしています。ネットワークで VRF を使用する場合は、適切な VRF 内 でBGPを設定できます。設定の詳細については、[「仮想化の設定](cisco-n9000-nx-os-unicast-routing-configuration-guide-101x_chapter12.pdf#nameddest=unique_419)」の項を参照してください。

次に、VRF コンフィギュレーション モードを開始する例を示します。

```
switch(config)# router bgp 64497
switch(config-router)# vrf vrf_A
switch(config-router-vrf)#
```
## アドレス ファミリ設定モード

任意で、BGP がサポートするアドレス ファミリを設定できます。アドレス ファミリ用の機能 を設定する場合は、ルータ 設定モードで address-family コマンドを使用します。ネイバーに対 応する特定のアドレス ファミリを設定する場合は、ネイバー設定モードで address-family コマ ンドを使用します。

ルート再配布、アドレス集約、ロードバランシングなどの拡張機能を使用する場合は、アドレ ス ファミリを設定する必要があります。

次に、ルータ設定モードからアドレス ファミリ設定モードを開始する例を示します。

```
switch(config)# router bgp 64496
switch(config-router)# address-family ipv6 unicast
switch(config-router-af)#
```
次に、VRF を使用している場合に、VRF アドレス ファミリ設定モードを開始する例を示しま す。

```
switch(config)# router bgp 64497
switch(config-router)# vrf vrf_A
switch(config-router-vrf)# address-family ipv6 unicast
switch(config-router-vrf-af)#
```
## ネイバー コンフィギュレーション モード

Cisco NX-OS には、BGP ピアを設定するためのネイバー コンフィギュレーション モードがあ ります。ネイバー コンフィギュレーション モードを使用して、ピアのあらゆるパラメータを 設定できます。

次に、ネイバー コンフィギュレーション モードを開始する例を示します。

switch(config)# **router bgp 64496** switch(config-router)# **neighbor 192.0.2.1** switch(config-router-neighbor)#

次に、VRF ネイバー コンフィギュレーション モードを開始する例を示します。

```
switch(config)# router bgp 64497
switch(config-router)# vrf vrf_A
switch(config-router-vrf)# neighbor 192.0.2.1
switch(config-router-vrf-neighbor)#
```
## ネイバー アドレス ファミリ コンフィギュレーション モード

アドレス ファミリ固有のネイバー設定を入力し、ネイバーのアドレス ファミリをイネーブル にするには、ネイバー コンフィギュレーション サブモード内のアドレス ファミリ コンフィ ギュレーションサブモードを使用できます。このモードは、所定のネイバーに認められるプレ フィックス数の制限、eBGP のプライベート AS 番号の削除といった拡張機能に使用します。

RFC 5549 が導入されているため、IPv6 アドレスを持つネイバーに IPv4 アドレス ファミリを設 定できます。

この例は、IPv4 アドレスでネイバーのための IPv4 ネイバー アドレス ファミリ設定モードを入 力する方法を示します。

switch(config)# router bgp 64496 switch(config-router# neighbor 192.0.2.1 switch(config-router-neighbor)# address-family ipv4 unicast switch(config-router-neighbor-af)#

この例は、IPv6 アドレスでネイバーのための IPv4 ネイバー アドレス ファミリ設定モードを入 力する方法を示します。

switch(config)# router bgp 64496 switch(config-router# neighbor 2001:db8::/64 eui64 switch(config-router-neighbor)# address-family ipv4 unicast switch(config-router-neighbor-af)#

この例は、IPv4 アドレスでネイバーのための VRFIPv4 ネイバー アドレス ファミリ設定モード を入力する方法を示します。

switch(config)# router bgp 64497 switch(config-router)# vrf vrf\_A switch(config-router-vrf)# neighbor 209.165.201.1 switch(config-router-vrf-neighbor)# address-family ipv4 unicast switch(config-router-vrf-neighbor-af)#

この例は、IPv6 アドレスでネイバーのための VRFIPv4 ネイバー アドレス ファミリ設定モード を入力する方法を示します。

```
switch(config)# router bgp 64497
switch(config-router)# vrf vrf_A
switch(config-router-vrf)# neighbor 2001:db8::/64 eui64
switch(config-router-vrf-neighbor)# address-family ipv4 unicast
switch(config-router-vrf-neighbor-af)#
```
## 基本的 **BGP** の設定

ベーシック BGP を設定するには、BGP を有効にして、BGP ピアを設定する必要があります。 ベーシック BGP ネットワークの設定は、いくつかの必須作業と多数の任意の作業からなりま す。BGP ルーティング プロセスおよび BGP ピアの設定は必須です。

```
\label{eq:1} \bigotimes_{\mathbb{Z}}\mathbb{Z}_{\mathbb{Z}}
```
(注)

Cisco IOS の CLI に慣れている場合、この機能の Cisco NX-OS コマンドは従来の Cisco IOS コマンドと異なる点があるため注意が必要です。

## **BGP**の有効化

BGP を設定するには、その前に BGP を有効にする必要があります。

#### 手順

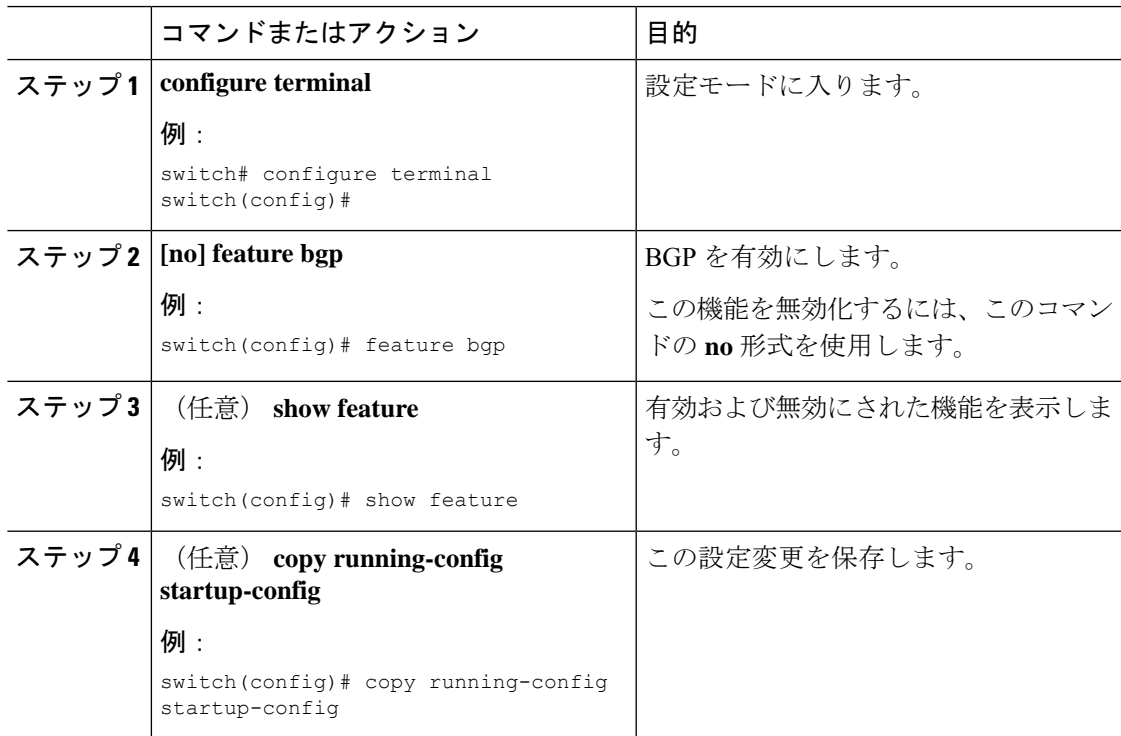

## **BGP** インスタンスの作成

BGP インスタンスを作成し、BGP インスタンスにルータ ID を割り当てることができます。詳 細については、「BGP ルータ ID」の項を参照してください。

#### 始める前に

• BGP をイネーブルにする必要があります(「BGPの有効化」の項を参照)。

• BGPはルータID(設定済みループバックアドレスなど)を取得できなければなりません。

手順

|       | コマンドまたはアクション                                                                                                    | 目的                                                                                                    |
|-------|----------------------------------------------------------------------------------------------------|----------------------------------------------------------------------------------------------------|
| ステップ1 | configure terminal<br>例:                                                                                                    | コンフィギュレーションモードに入り<br>ます。                                                                                                    |
|       | switch# configure terminal<br>switch (config) #                                                                                                    |                                                                                                    |
|       | $\lambda \bar{\tau}$ $\gamma$ $\gamma$ 2   [no] router bgp <i>autonomous-system-number</i><br>例:<br>switch (config) # router bgp 64496<br>switch(config-router)#    | BGP を有効にして、ローカル BGP ス<br>ピーカにAS番号を割り当てます。AS<br>番号は16ビット整数または32ビット整<br>数にできます。上位16ビット10進数と<br>下位16ビット10進数による xx.xx とい<br>う形式です。 |
|       |                                                                                                    | BGPプロセスおよび関連する設定を削<br>除するには、このコマンドでnoオプ<br>ションを使用します。                                                                          |
| ステップ3 | (任意)<br>router-id ip-address<br>例:<br>switch(config-router)# router-id<br>192.0.2.255                                                                               | BGP ルータ ID を設定します。この IP<br>アドレスによって、このBGPスピーカ<br>を特定します。                                                                       |
| ステップ4 | $(E \circledR)$ address-family {ipv4 ipv6}<br>${unicast}$ multicast $}$<br>例:<br>switch(config-router)# address-family<br>ipv4 unicast<br>switch(config-router-af)# | IPv4 または IPv6 アドレスファミリに対<br>してグローバルアドレスファミリコン<br>フィギュレーションモードを開始しま<br>す。                                                       |
| ステップ5 | $(E2)$ network { <i>ip-address</i> /length  <br>ip-address mask mask} [route-map<br>$map$ -name]<br>例:<br>switch(config-router-af)# network<br>10.10.10.0/24        | ネットワークを、この自律システムに対<br>してローカルに設定し、BGPルーティ<br>ングテーブルに追加します。<br>エクステリアプロトコルの場合、<br>network コマンドでアドバタイズする<br>ネットワークを制御します。内部プロト    |
|       | 例:<br>switch(config-router-af)# network<br>10.10.10.0 mask 255.255.255.0                                                                                            | コルはnetworkコマンドを使用して、<br>アップデートの送信先を決定します。                                                                                      |

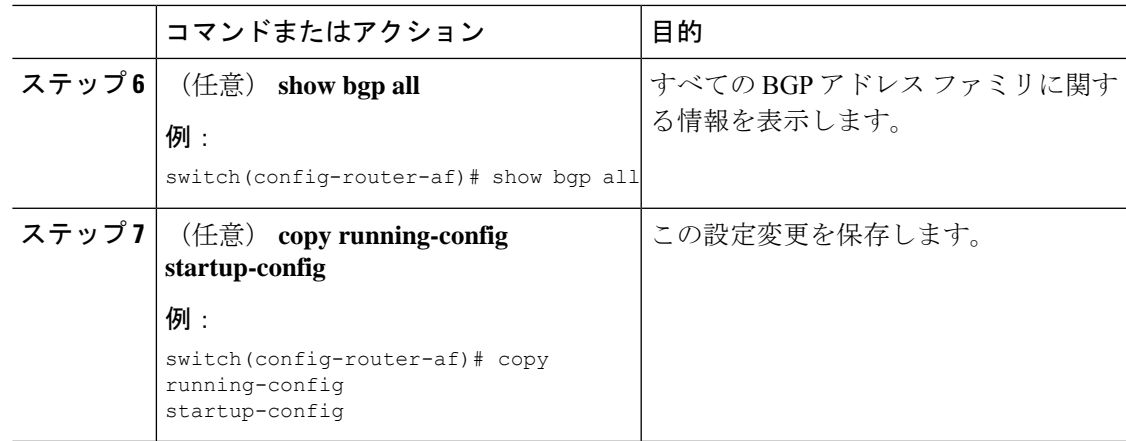

#### 例

次に、IPv4 ユニキャスト アドレス ファミリを指定して BGP をイネーブルに設定し、 アドバタイズするネットワークを 1 つ追加する例を示します。

```
switch# configure terminal
switch(config)# router bgp 64496
switch(config-router)# address-family ipv4 unicast
switch(config-router-af)# network 192.0.2.0
switch(config-router-af)# copy running-config startup-config
```
## **BGP** インスタンスの再起動

BGP インスタンスを再起動し、そのインスタンスのすべてのピア セッションをクリアできま す。

BGPインスタンスを再起動し、関連付けられたすべてのピアを削除するには、次のコマンドを 使用します。

#### 手順

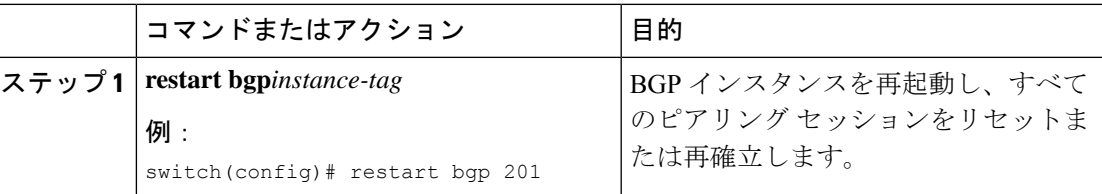

## **BGP** のシャットダウン

設定を維持しながら、BGP プロトコルをシャット ダウンして BGP を正常に無効にできます。 BGP をシャットダウンするには、ルータ コンフィギュレーション モードで次のコマンドを使 用します。

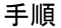

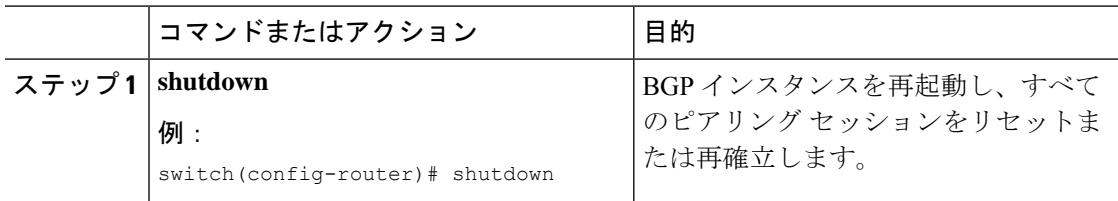

## **BGP** ピア設定

BGP プロセス内で BGP ピアを設定できます。BGP ピアごとに、関連付けられたキープアライ ブ タイマーとホールド タイマーがあります。これらのタイマーは、グローバルに設定するこ とも、BGPピアごとに設定することもできます。ピア設定はグローバル設定を上書きします。

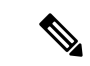

ピアごとに、ネイバーコンフィギュレーションモードでアドレスファミリを設定する必 要があります。 (注)

#### 始める前に

• BGP を有効にする必要があります(「BGPの有効化」の項を参照)。

#### 手順

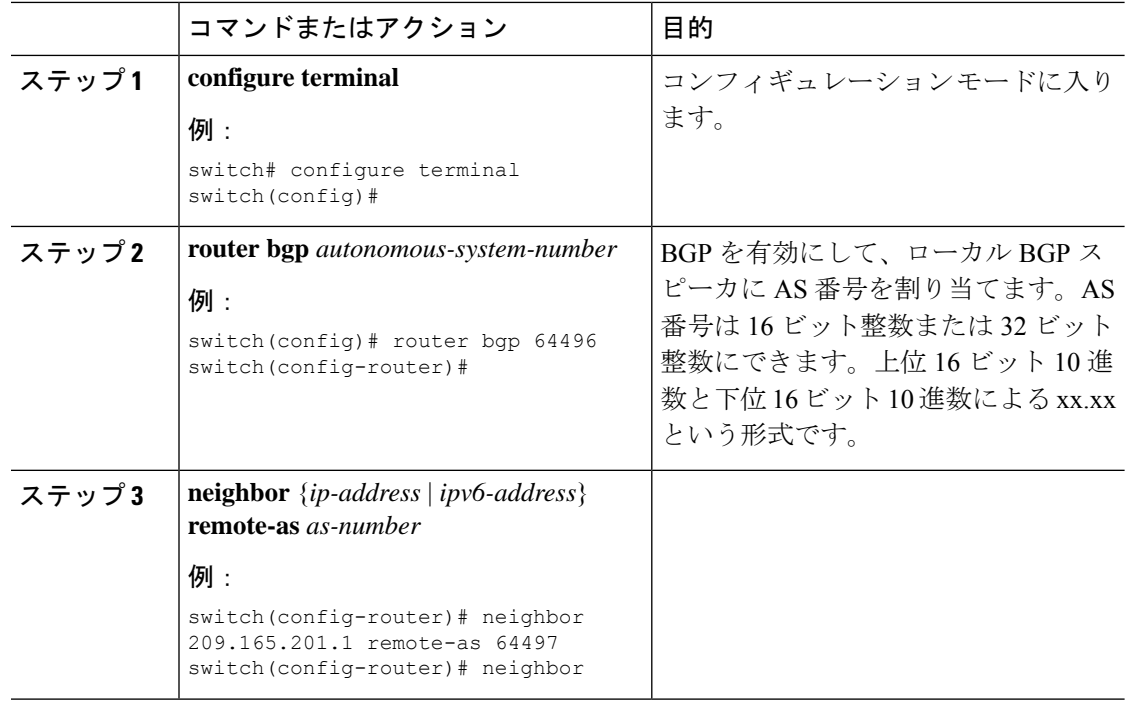

 $\mathbf{l}$ 

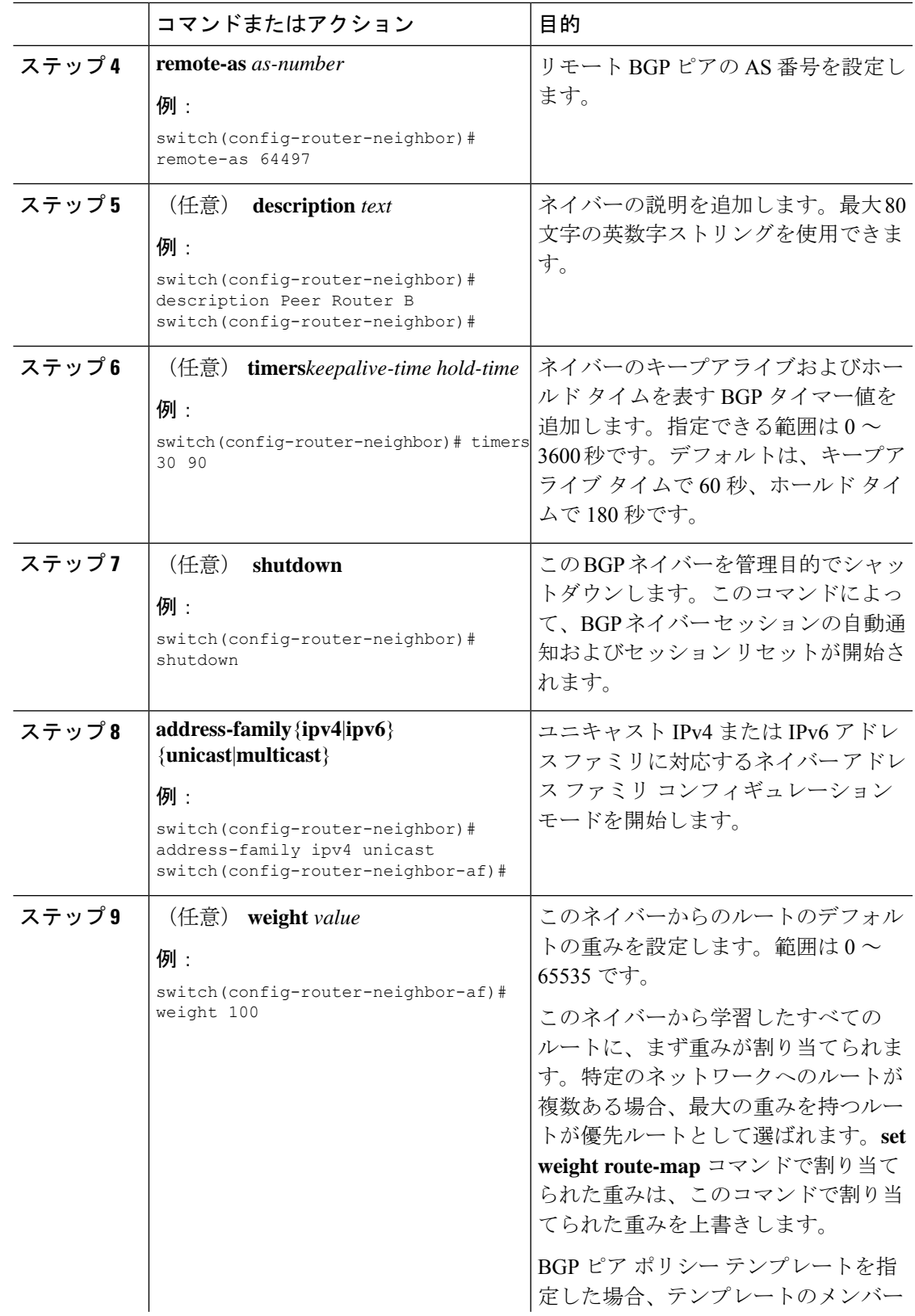

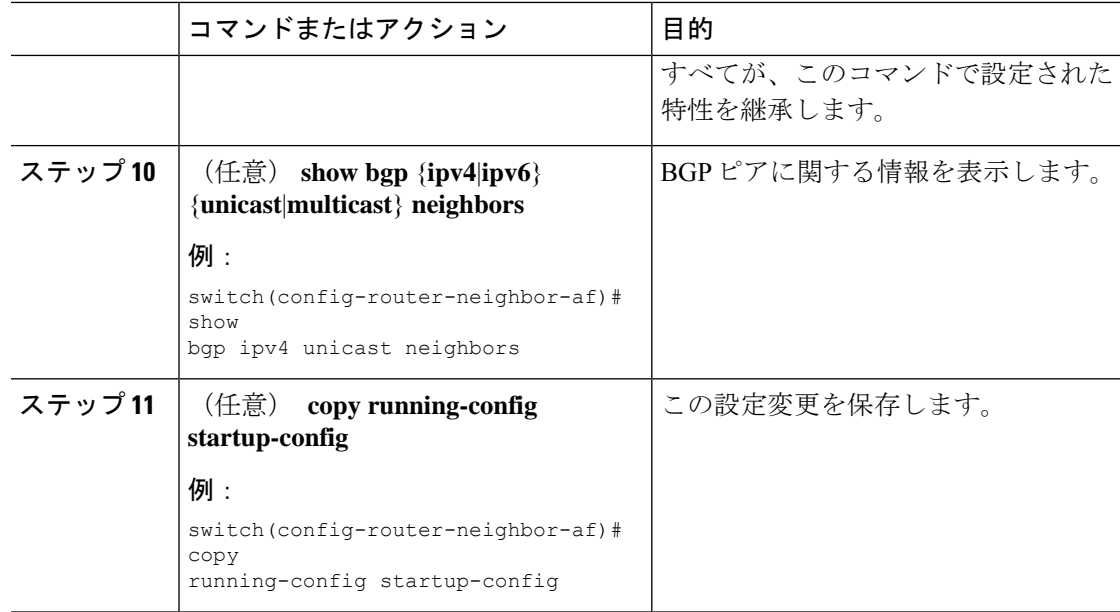

#### 例

次に、BGP ピアの設定例を示します。

```
switch# configure terminal
switch(config)# router bgp 64496
switch(config-router)# neighbor 192.0.2.1 remote-as 64497
switch(config-router-neighbor)# description Peer Router B
switch(config-router-neighbor)# address-family ipv4 unicast
switch(config-router-neighbor)# weight 100
switch(config-router-neighbor-af)# copy running-config startup-config
```
## プレフィックス ピアのダイナミック **AS** 番号の設定

BGP プロセス内で複数の BGP ピアを設定できます。BGP セッションの確立をルート マップの 単一の AS 番号または複数の AS 番号に制限できます。

プレフィックス ピアのダイナミック AS 番号を介して設定された BGP セッションは、 **ebgp-multihop** を無視します コマンドと **disable-connected-check** コマンドを使用する必要があ ります。

ルートマップのAS番号のリストは変更できますが、ルートマップ名を変更するにはnoneighbor コマンドを使用する必要があります。設定されたルート マップの AS 番号に変更を加えた場 合、新しいセッションのみに影響します。

#### 始める前に

• BGP を有効にする必要があります(「BGPの有効化」の項を参照)。

 $\mathbf I$ 

ш

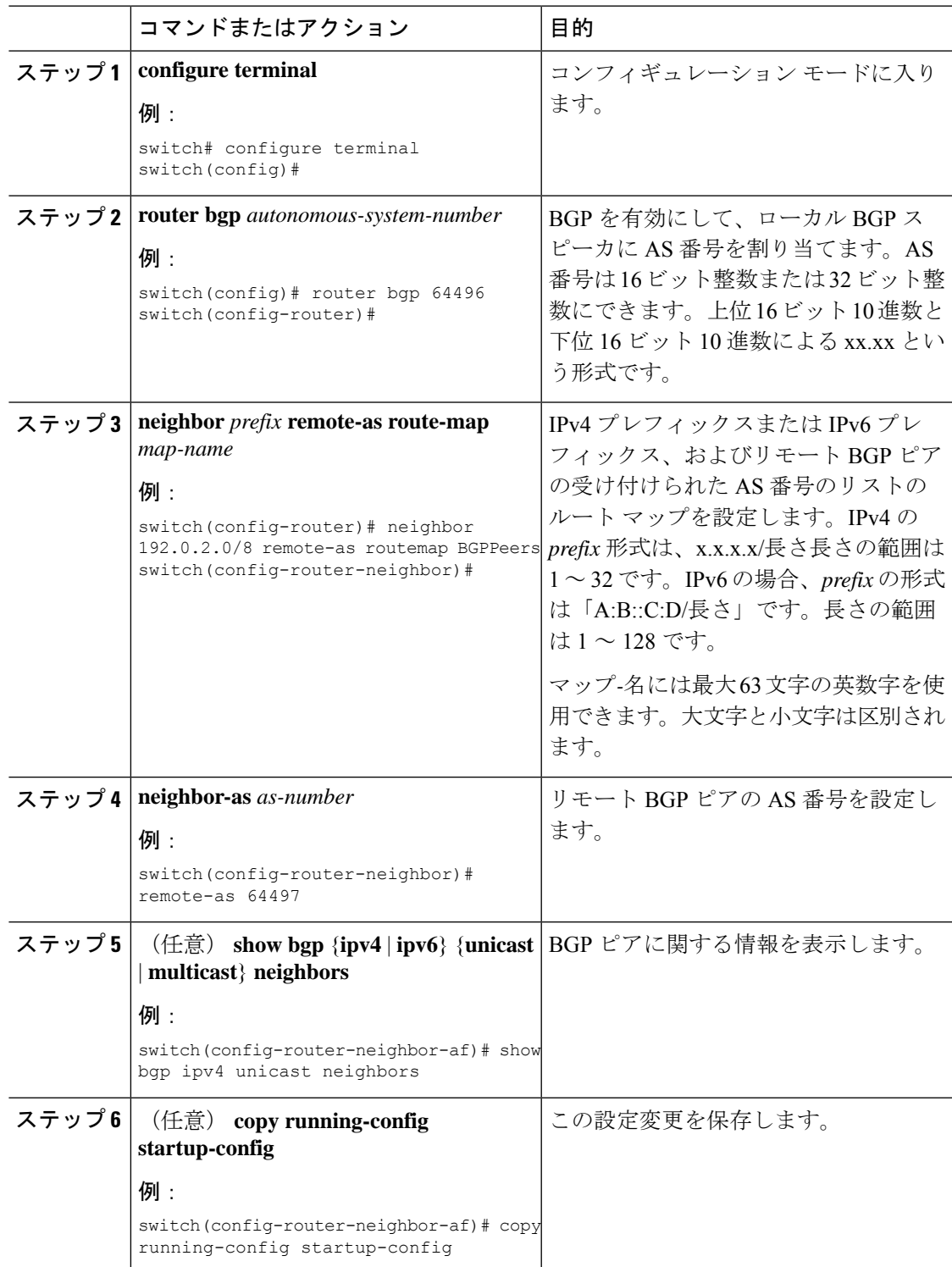

#### 手順

#### 例

次に、プレフィックス ピアのダイナミック AS 番号を設定する例を示します。

```
switch# configure terminal
switch(config)# route-map BGPPeers
switch(config-route-map)# match as-number 64496, 64501-64510
switch(config-route-map)# match as-number as-path-list List1, List2
switch(config-route-map)# exit
switch(config)# router bgp 64496
switch(config-router)# neighbor 192.0.2.0/8 remote-as route-map BGPPeers
switch(config-router-neighbor)# description Peer Router B
switch(config-router-neighbor)# address-family ipv4 unicast
switch(config-router-af)# end
switch# copy running-config startup-config
```
ルート マップについては、Route Policy [Manager](cisco-n9000-nx-os-unicast-routing-configuration-guide-101x_chapter17.pdf#nameddest=unique_25) の設定を参照してください。

### **BGP PIC** エッジの設定

BGP PIC エッジを設定するには、次の手順に従います。

$$
\underline{\mathscr{P}}
$$

(注) BGP PIC エッジ機能は、IPv4 アドレス ファミリのみをサポートします。

#### 始める前に

BGP をイネーブルにする必要があります(「BGPの有効化」の項を参照)。

#### 手順

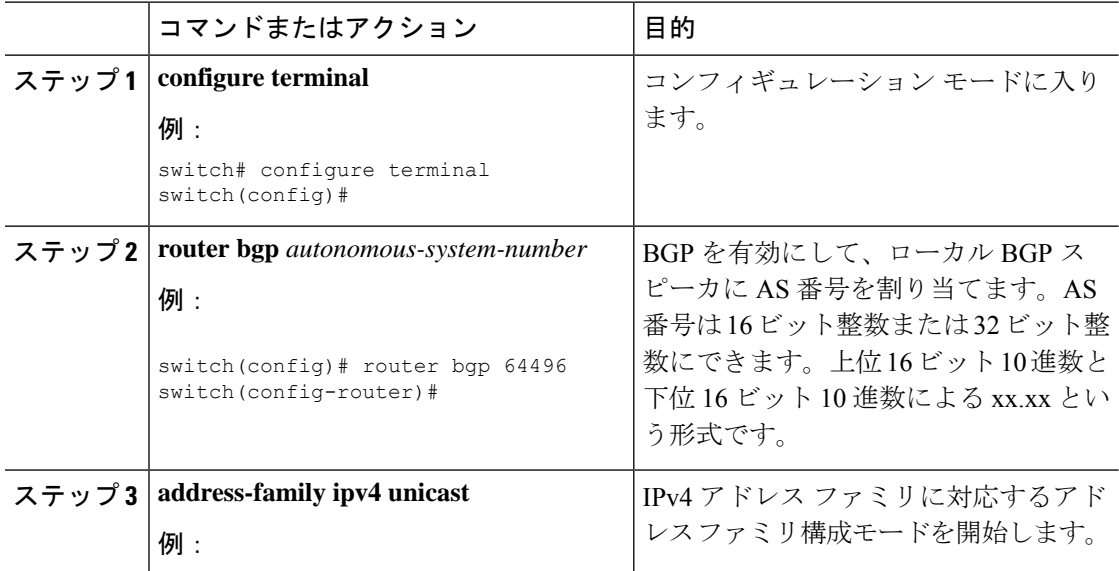

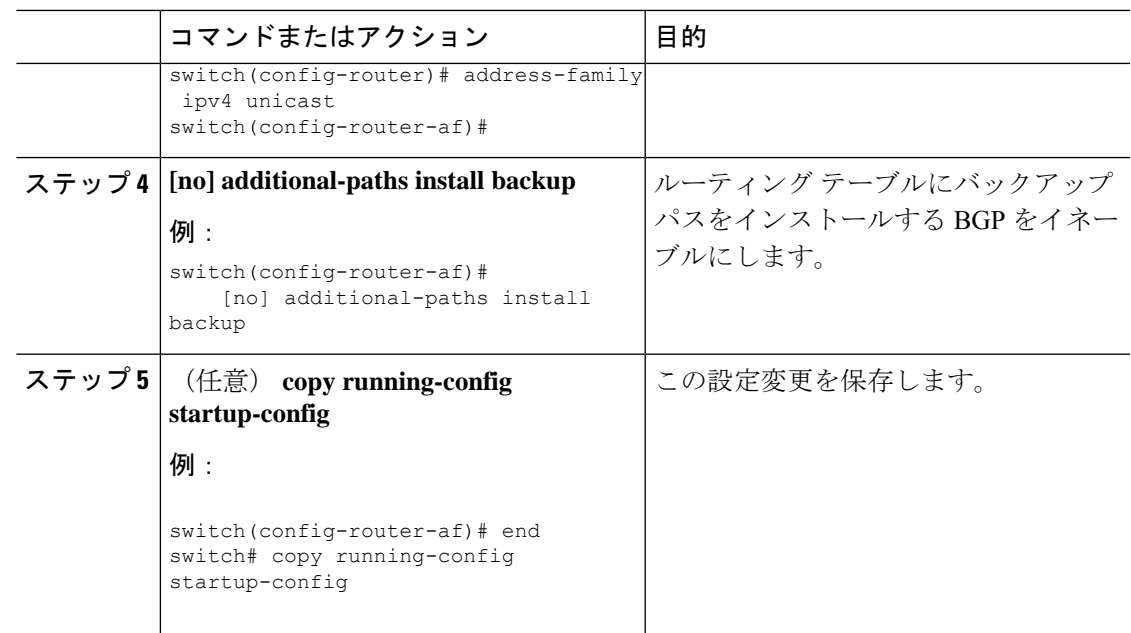

#### 例

次の例は、IPv4 ネットワークで BGPPIC エッジをサポートするように、デバイスを設 定する方法を示しています。

```
interface Ethernet2/2
ip address 1.1.1.5/24
no shutdown
interface Ethernet2/3
ip address 2.2.2.5/24
no shutdown
router bgp 100
address-family ipv4 unicast
 additional-paths install backup
neighbor 2.2.2.6
  remote-as 100
  address-family ipv4 unicast
```
BGPが2つのネイバー (1.1.1.6 と2.2.2.6) から同じプレフィックス (99.0.0.0/24など) を受信した場合、両方のパスが URIB にインストールされます。一方はプライマリ パ スになり、もう一方はバックアップ パスになります。

#### BGP 出力:

```
switch(config)# show ip bgp 99.0.0.0/24
BGP routing table information for VRF default, address family IPv4 Unicast BGP routing
table entry
for 99.0.0.0/24, version 4
Paths: (2 available, best #2)
Flags: (0x00001a) on xmit-list, is in urib, is best urib route
```
Path type: internal, path is valid, not best reason: Internal path, backup path AS-Path:

```
200 , path
sourced external to AS
2.2.2.6 (metric 0) from 2.2.2.6 (2.2.2.6)
Origin IGP, MED not set, localpref 100, weight 0
Advertised path-id 1
Path type: external, path is valid, is best path AS-Path: 200 , path sourced external
to AS
1.1.1.6 (metric 0) from 1.1.1.6 (99.0.0.1)
Origin IGP, MED not set, localpref 100, weight 0
Path-id 1 advertised to peers: 2.2.2.6
URIB 出力:
switch(config)# show ip route 99.0.0.0/24
IP Route Table for VRF "default" '*' denotes best ucast next-hop '**' denotes best mcast
next-hop
'[x/y]' denotes [preference/metric]
'%<string>' in via output denotes VRF <string>
99.0.0.0/24, ubest/mbest: 1/0
*via 1.1.1.6, [20/0], 14:34:51, bgp-100, external, tag 200
via 2.2.2.6, [200/0], 14:34:51, bgp-100, internal, tag 200 (backup)
```
#### UFIB 出力:

```
switch# show forwarding route 123.1.1.0 detail module 8
Prefix 123.1.1.0/24, No of paths: 1, Update time: Wed Jul 11 19:00:12 2018
Vobj id: 141 orig_as: 65002 peer_as: 65100 rnh: 10.3.0.2
10.4.0.2 Ethernet8/4 DMAC: 0018.bad8.4dfd
packets: 2 bytes: 3484 Repair path 10.3.0.2 Ethernet8/3 DMAC: 0018.bad8.4dfd
packets: 0
bytes: 1
```
### **BGP PIC** コアの設定

BGP PIC Core を設定するには、次のステップに従います。

#### 手順

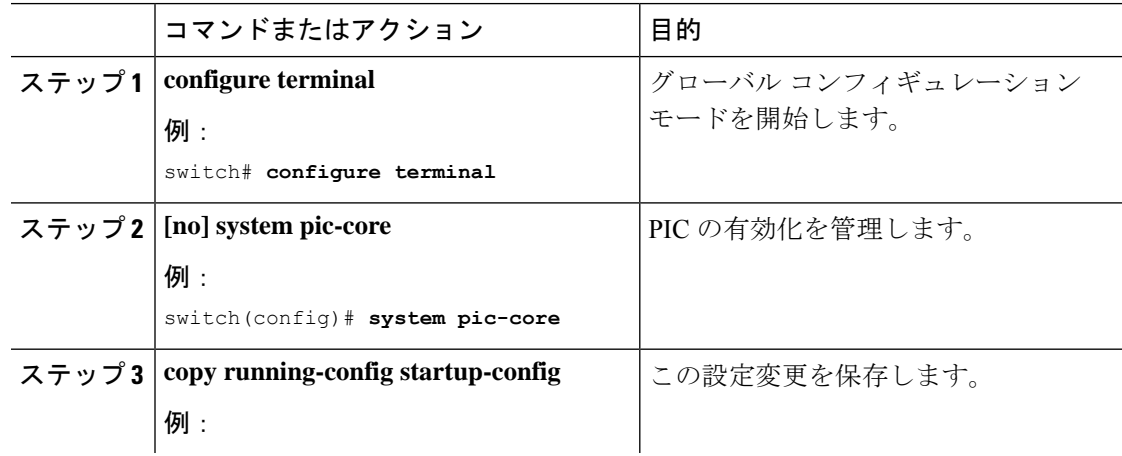

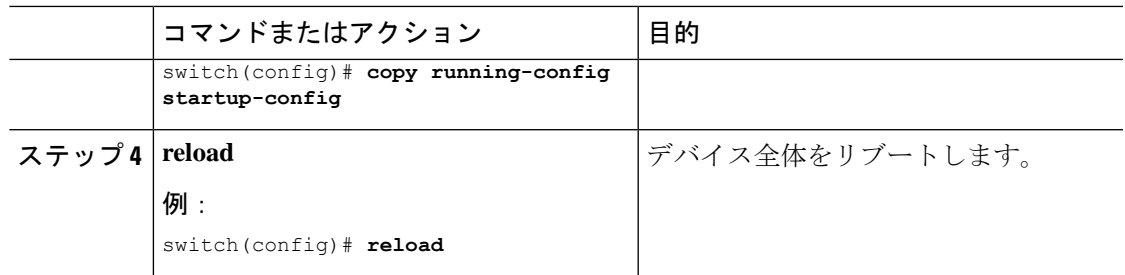

## **BGP** 情報の消去

BGP 情報を消去するには、次のコマンドを使用します。

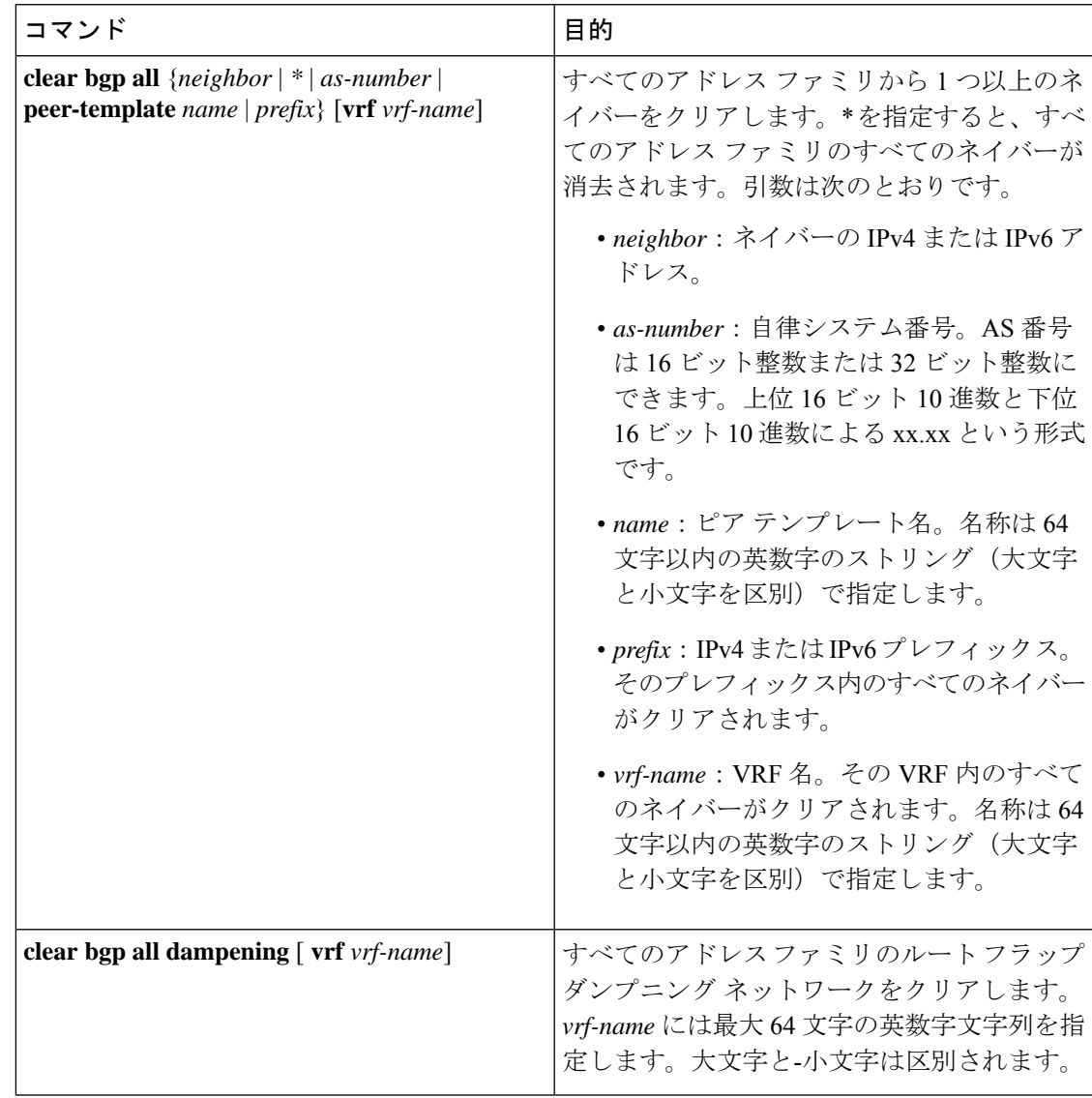

I

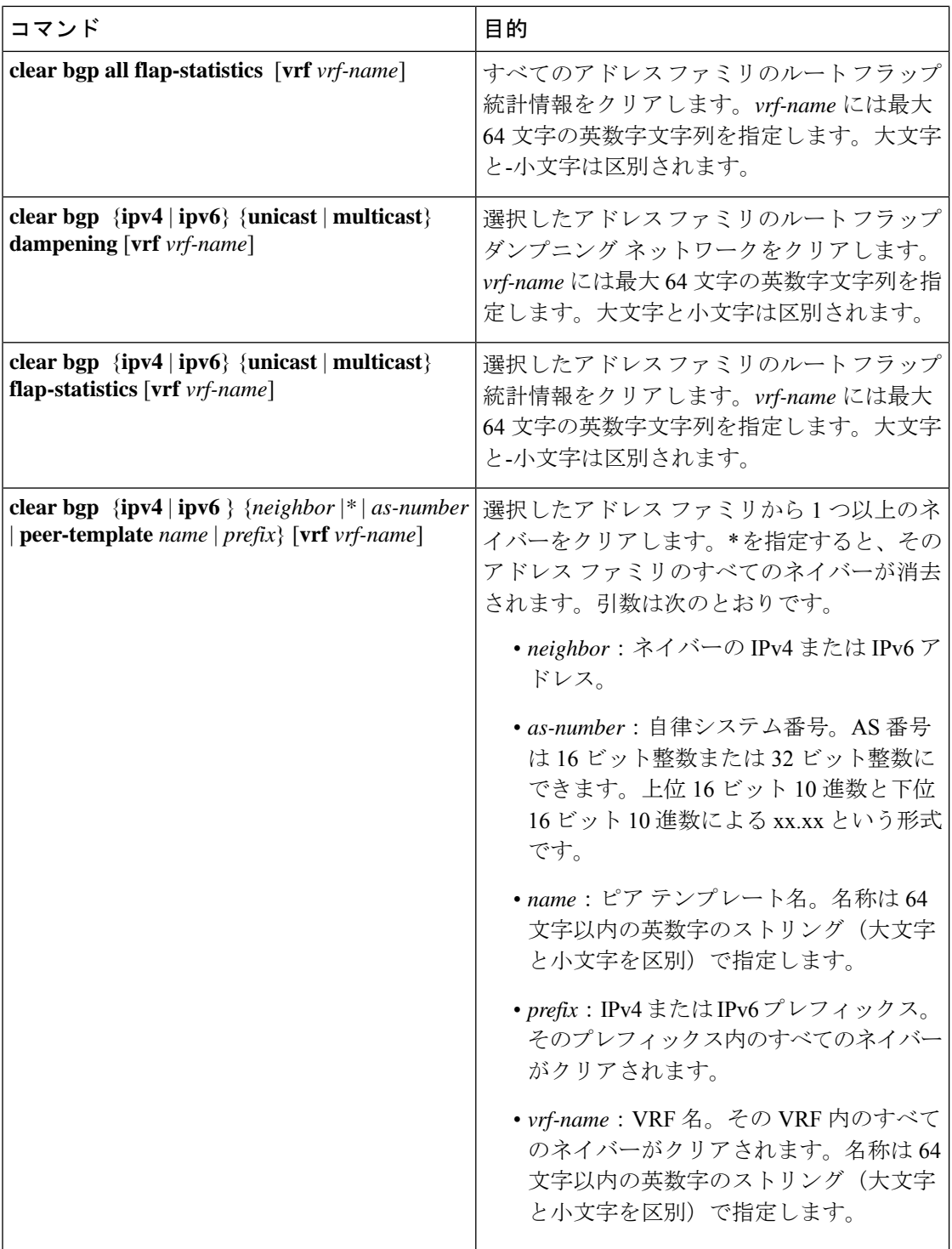

 $\mathbf{l}$ 

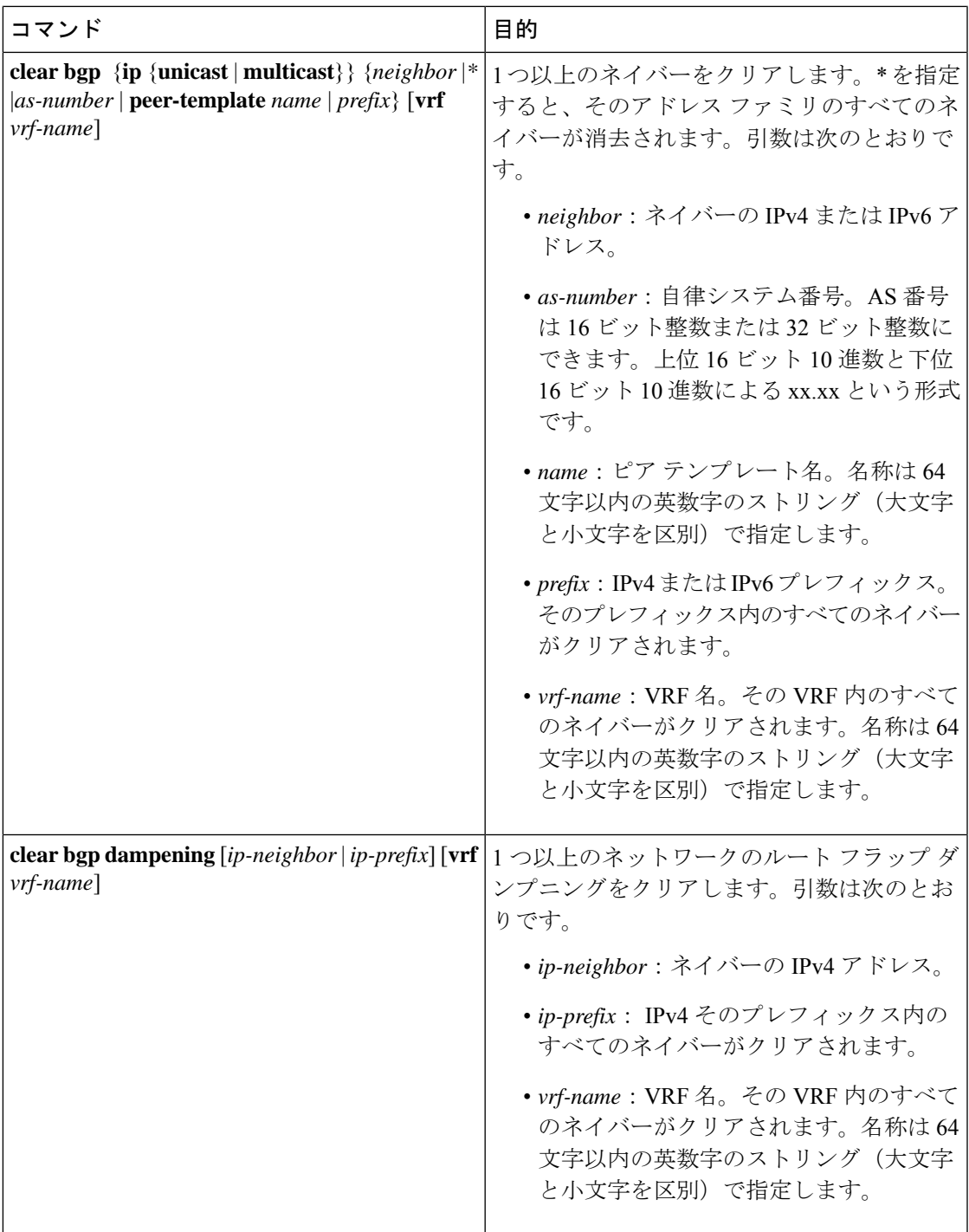

 $\mathbf I$ 

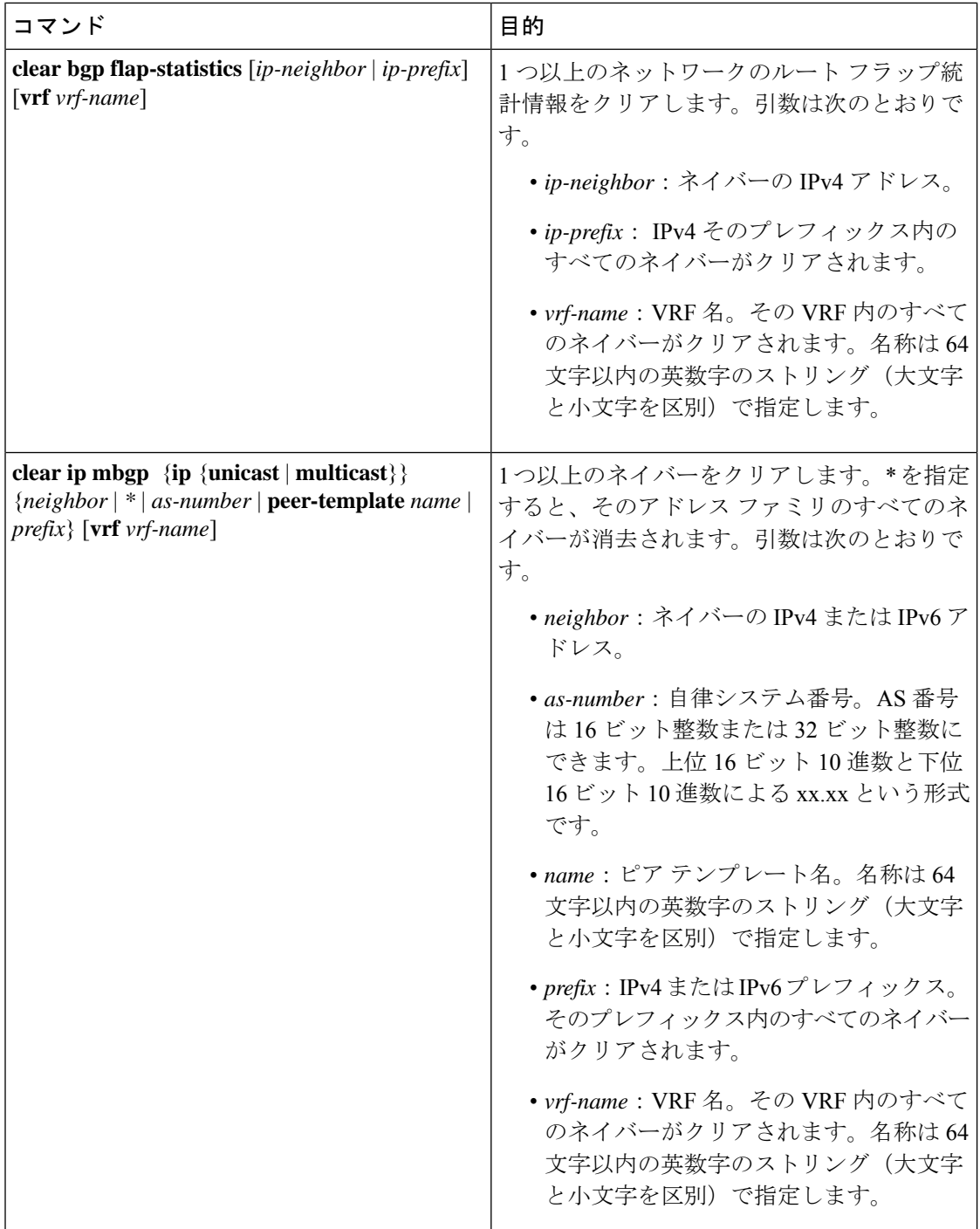

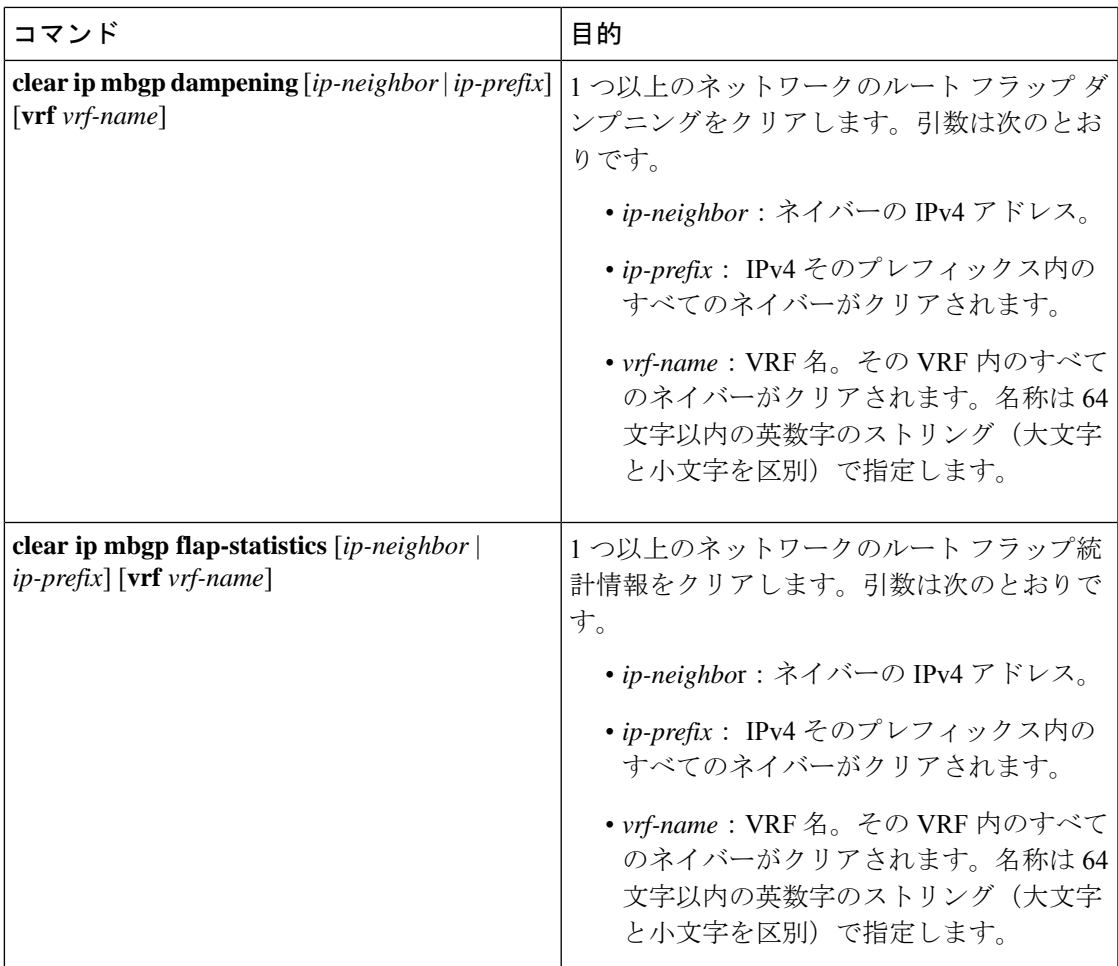

# ベーシック **BGP** の設定の確認

BGP の設定を表示するには、次のいずれかの作業を行います。

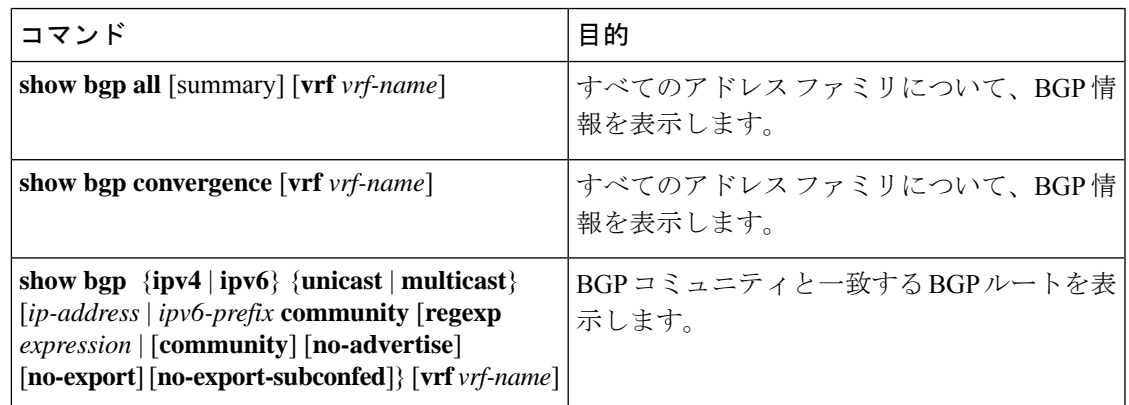

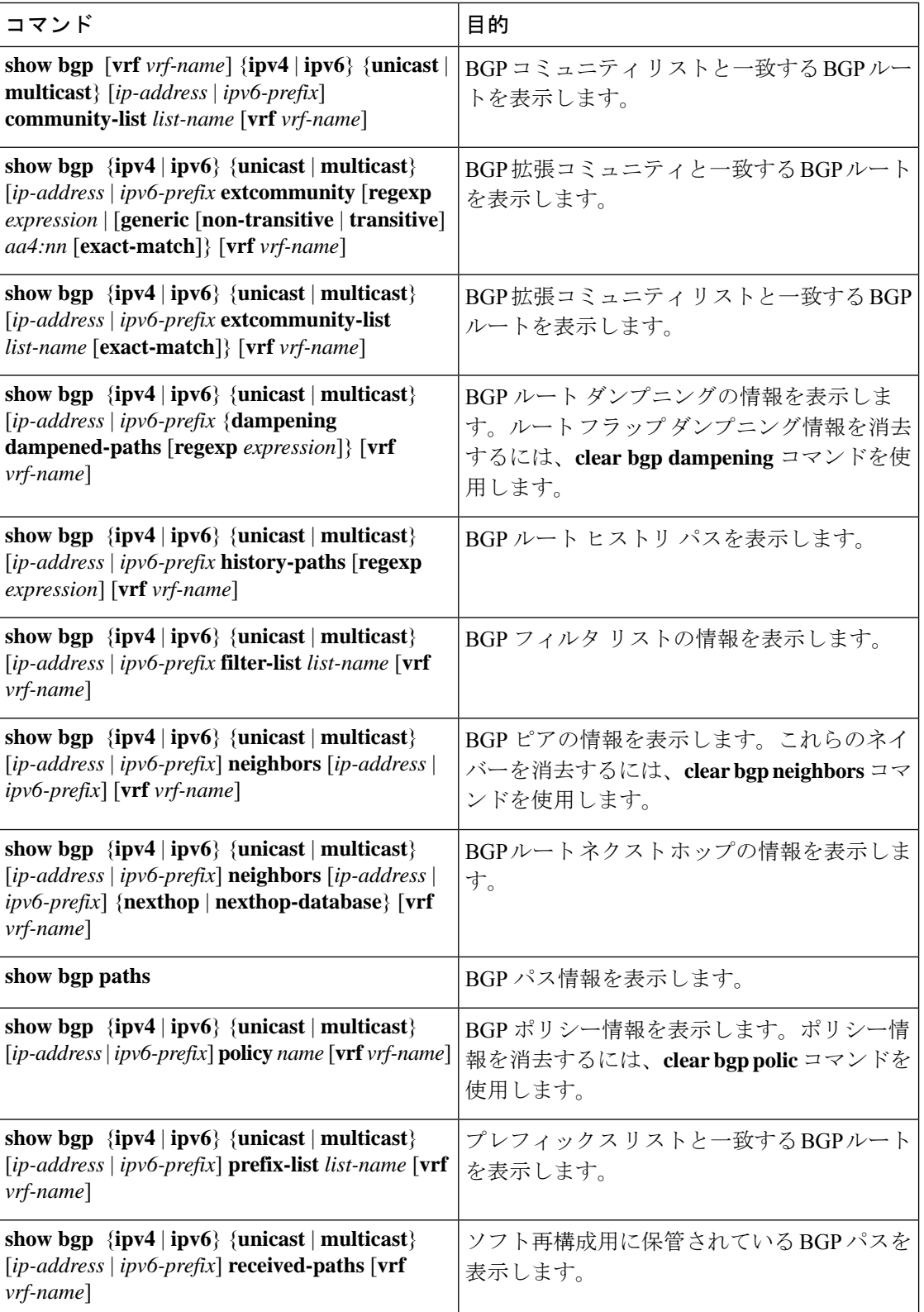

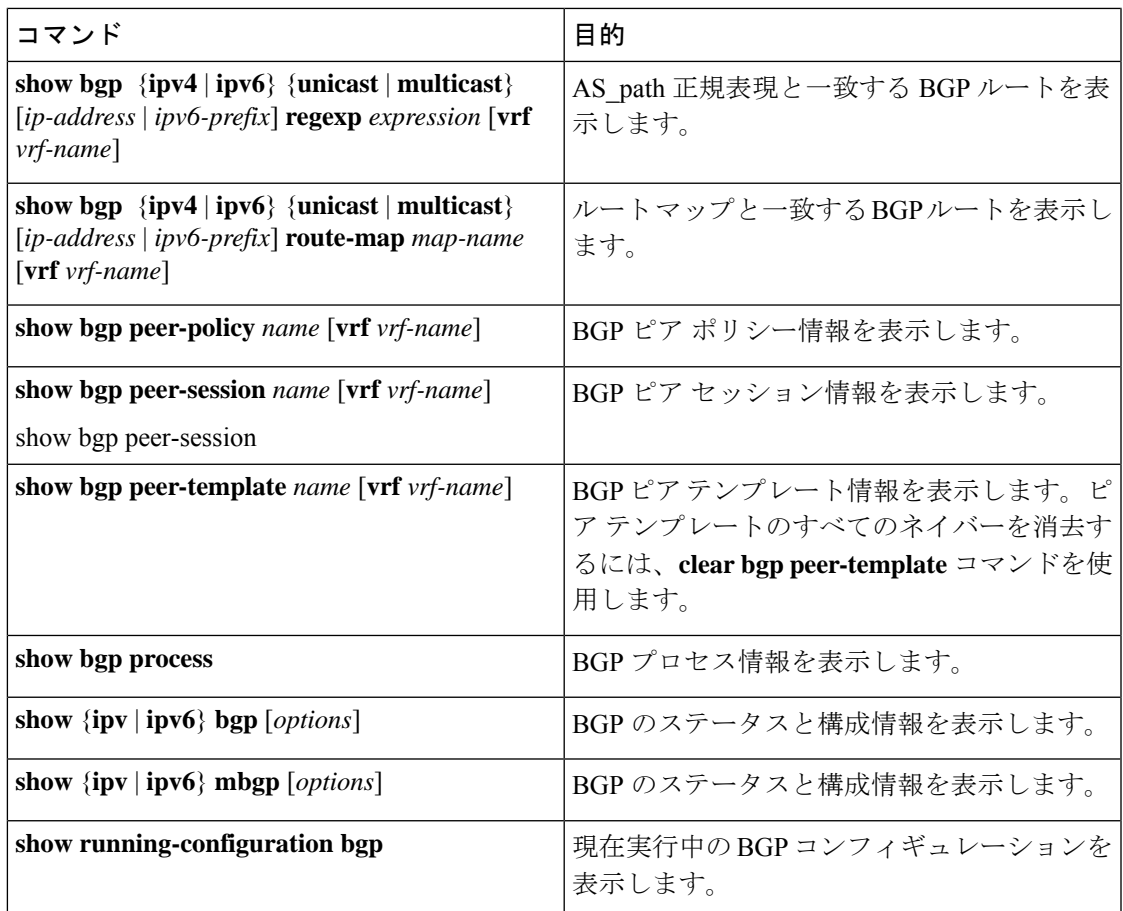

# **BGP** 統計情報のモニタリング

BGP の統計情報を表示するには、次のコマンドを使用します。

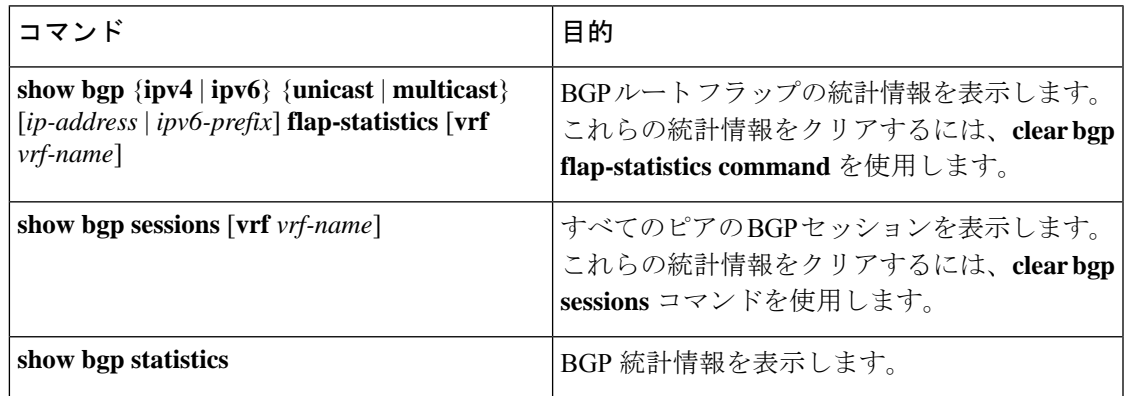

# ベーシック **BGP** の設定例

次に、ベーシック BGP 設定の例を示します。

```
switch(config)# feature bgp
switch(config)# router bgp 64496
switch(config-router)# neighbor 2001:ODB8:0:1::55 remote-as 64496
switch(config-router)# address-family ipv6 unicast
switch(config-router-af)# next-hop-self
```
# 関連項目

BGP の関連項目は、次のとおりです。

- [高度な](cisco-n9000-nx-os-unicast-routing-configuration-guide-101x_chapter12.pdf#nameddest=unique_10) BGP の設定
- Route Policy [Manager](cisco-n9000-nx-os-unicast-routing-configuration-guide-101x_chapter17.pdf#nameddest=unique_25) の設定

# 次の作業

次の機能の詳細については、[高度な](cisco-n9000-nx-os-unicast-routing-configuration-guide-101x_chapter12.pdf#nameddest=unique_10) BGP の設定を参照してください。

- ピア テンプレート
- ルートの再配布
- ルート マップ

## その他の参考資料

BGP の実装に関連する詳細情報については、次の項を参照してください。

### ベーシック **BGP** の **MIB**

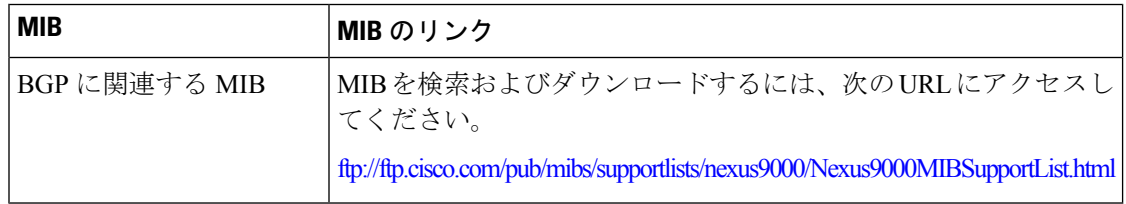

翻訳について

このドキュメントは、米国シスコ発行ドキュメントの参考和訳です。リンク情報につきましては 、日本語版掲載時点で、英語版にアップデートがあり、リンク先のページが移動/変更されている 場合がありますことをご了承ください。あくまでも参考和訳となりますので、正式な内容につい ては米国サイトのドキュメントを参照ください。